## **Bedienungsanleitung für Ihr Telefon TE 92**

*an Anlagen Integral 2 Hybrid* 

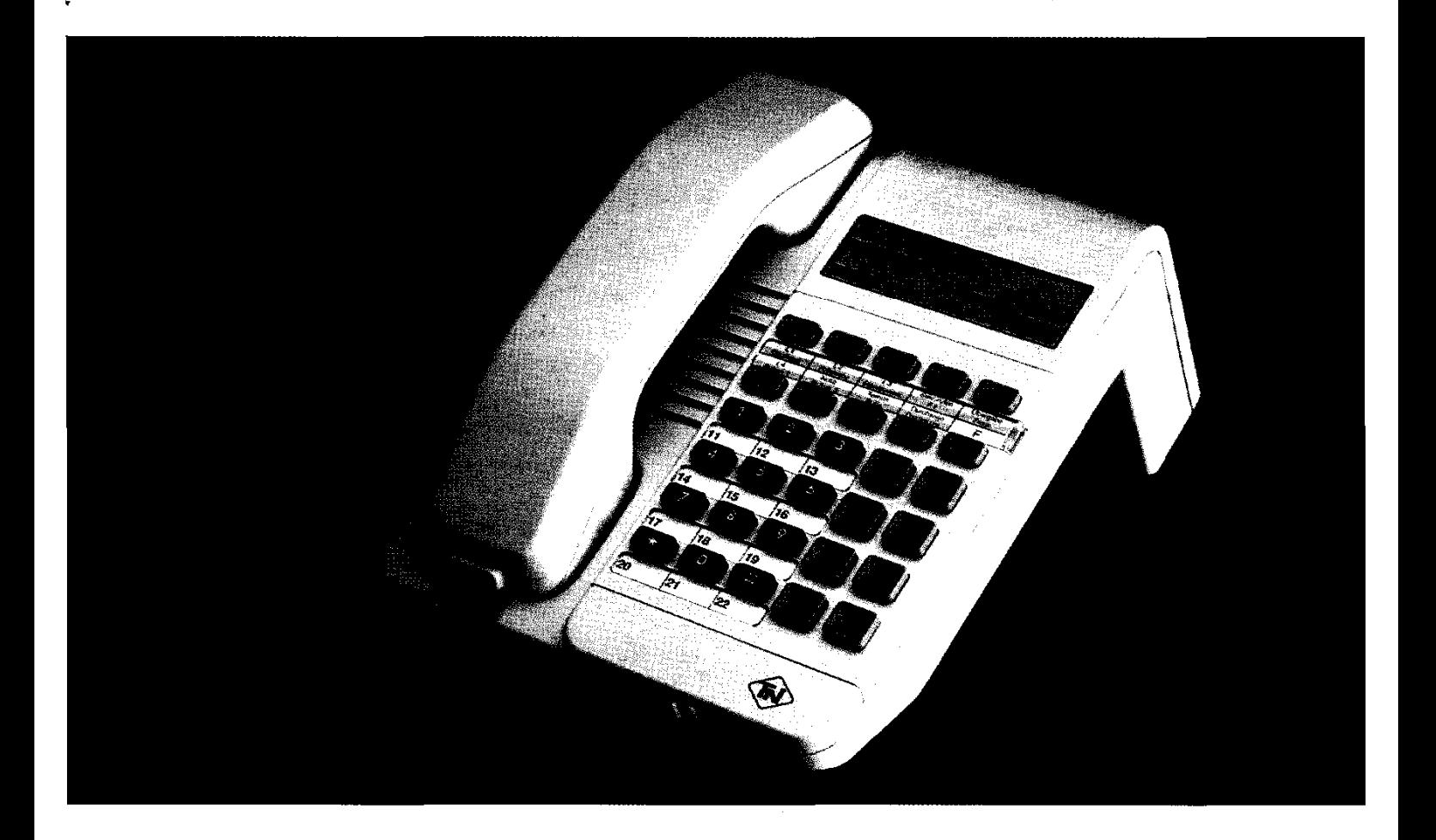

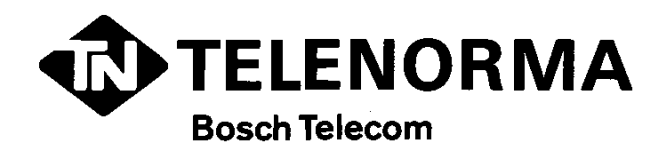

Machen Sie sich mit Ihrem Telefon vertraut! Diese Anleitung soll Ihnen helfen, die Funktionen schnell und sicher zu erlernen. Die Anleitung ist hierfür in drei Teile gegliedert.

#### **Für eilige Leser**

Lesen Sie bitte mindestens folgende Seiten:

- -Telefon auf- oder abschließen ............ 7
- Telefonieren wie gewohnt ............... 8
- Diese farbigen Wegweiser führen Sie ...... 11

#### **Wenn Sie die Grundfunktionen lernen wollen**

Lesen Sie bitte folgende Seiten:

- Übersicht auf den Ausklappseiten ......... 3 bis 4
- -Alle Seiten mit blauen Einleitungen ........ 3 bis 11

#### **Wenn Sie weitere Funktionen lernen wollen**

Lesen Sie bitte folgende Seiten:

- Diese farbigen Wegweiser führen Sie . . . . . . 11
- Alle Seiten mit gelben Einleitungen ........ 12 bis 58

#### **Wenn Sie etwas Bestimmtes suchen**

Schauen Sie im Stichwortverzeichnis nach .... 60

**TE92 - Übersicht** Je nachdem, wie Ihre Anlage angeschlossen und programmiert ist, haben einige Tasten unterschiedliche Funktionen. Die Tasten wurden vom TELENORMA Service entsprechend beschriftet. The same state

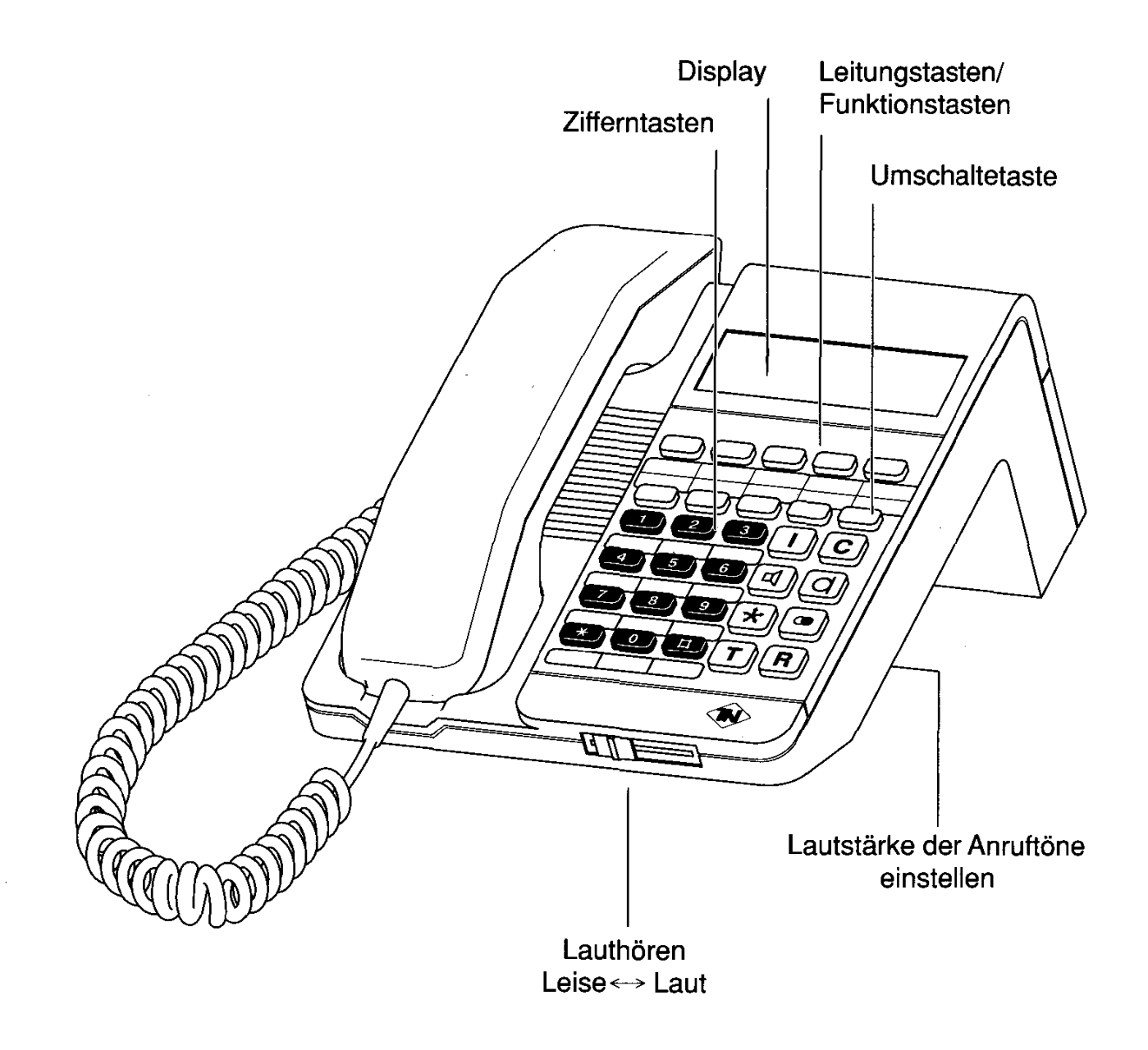

## **Welche Funktionen haben die Tasten?**

Hier bekommen Sie einen Überblick, wie die einzelnen Tasten heißen und was Sie mit ihnen machen können. Die genaue Bedeutung und Benutzung der einzelnen Tasten ist beim jeweiligen Bedienvorgang beschrieben.

L<sub>1</sub> Leitungstasten (L1, L2, ...)

Zum Belegen von Leitungen für externe Gespräche

**Funktionstasten (F1,F2...)** 

Zum Einleiten von Funktionen

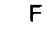

#### F **Umschaltetaste**

8 Umschaltetaste zur zweiten Ebene der Tasten

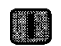

#### *Interngespräch*

- Zum Einleiten einer Rückfrage
- Zum Einleiten einer Vermittlung
- Zum Makeln (Hin- und Herschalten zwischen Extern- und lnterngespräch)

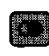

#### **Example 12 Wahlwiederholung**

Zum Wählen der letzten Rufnummer, die Sie gewählt haben.

#### **Following Konferenztaste**

Zum Zuschalten von weiteren Gesprächsteilnehmern

#### **Example 20 Codewahltaste**

Zum Wählen eines Codewahlzieles

#### **E Lauthören**

Zum Ein- oder Ausschalten des Lautsprechers

#### *<u><b>R</u>* Freisprechen

Zum Ein- und Auschalten von Mikrofon und Lautsprecher

#### **Fig. Trennen**

Zum Trennen eines Gespräches und zum Speichern bei der Programmierung

#### **D Zifferntasten**

**D** Zum Wählen von Rufnummern

#### **E3** Tasten für besondere Funktionen **lil und Internruftasten für 11ten und 12ten Teilnehmer**

#### *<u>n</u>* Signaltaste

Zur Rückfrage bei einer anderen Anlage, wenn Ihre Telefonanlage Zweitanlage ist.

## **Inhaltsverzeichnis**

#### **Lernen Sie die Funktionen Ihres Telefons kennen**

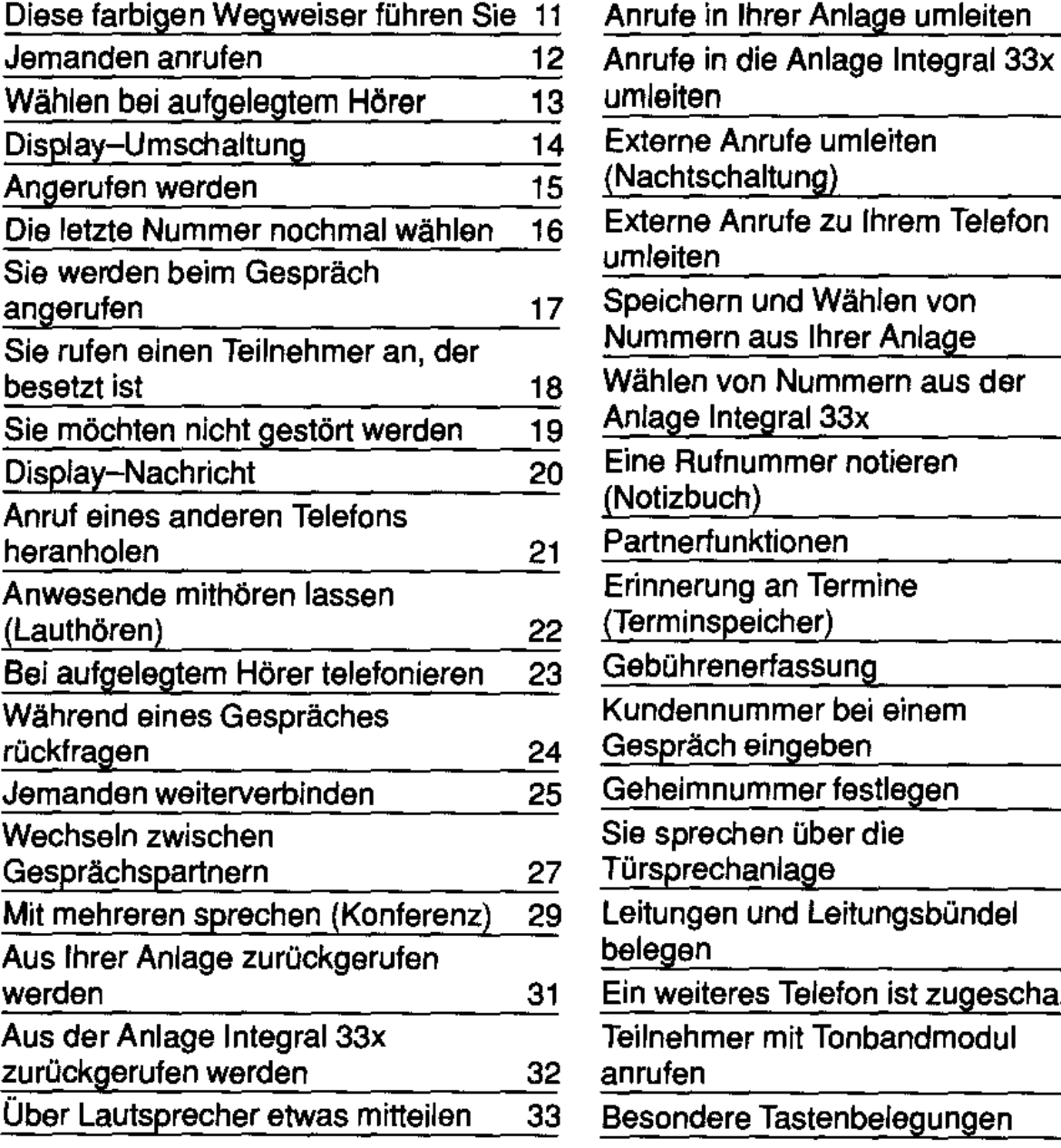

-----------·---- -

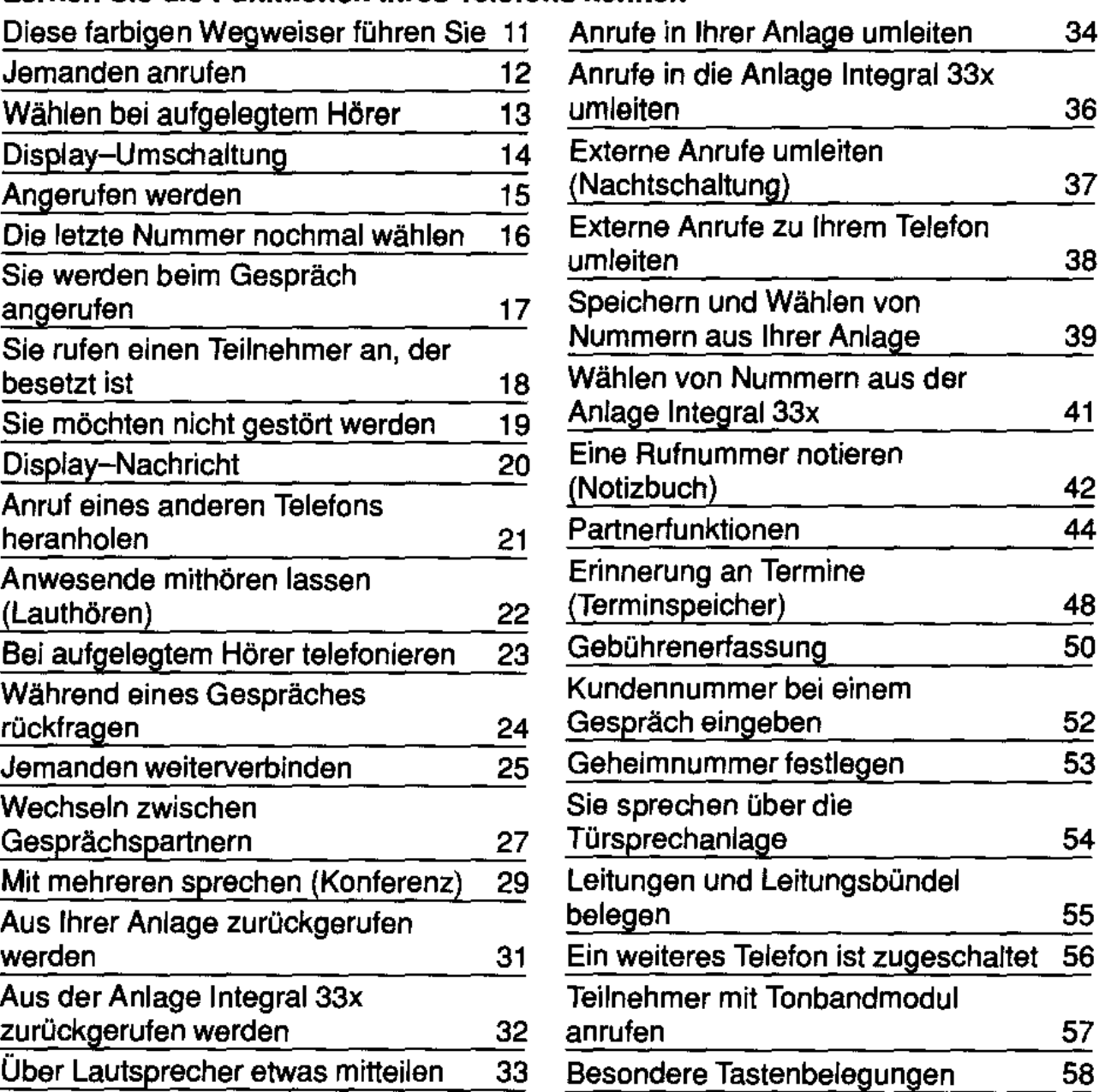

#### **Doppelt belegte Tasten**

Viele Tasten sind doppelt beschriftet und können doppelt genutzt werden.

Wenn Sie die Taste drücken, wird die obere Funktion ausgeführt.

Wenn Sie die Taste "F" und danach die Taste drücken, wird die untere Funktion ausgeführt.

#### **Zum Beispiel:**

<sup>Übergabe</sup> Wenn Sie diese Taste drücken, wird die

Funktion ausgeführt, die in der Beschrif-• tung oben steht, hier zum Beispiel die Funktion "Übergabe".

Übergabe Wenn Sie erst die Taste "F" drücken,

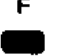

Progr. wird die Funktion ausgeführt, die in der • • Beschriftung unten steht, hier zum Beispiel die Funktion "Programmieren".

#### **Aufschließen Ihres Telefons**

Ihr Telefon ist ausgeschaltet.

Schloß Drücken Sie die Taste "Schloß".

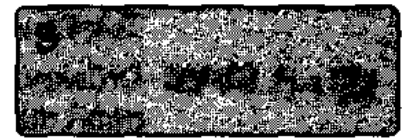

z.B. 1284 Geben Sie nun den Geheimcode vierstellig ein, z.B. 1234.

> Im Display sehen Sie kurz, daß Ihr Telefon jetzt eingeschaltet ist. Danach wechselt das Display wieder auf die normale Anzeige im Ruhezustand.

#### **Abschließen Ihres Telefons**

Zum Abschließen führen Sie den gleichen Bedienvorgang wie beim Aufschließen durch.

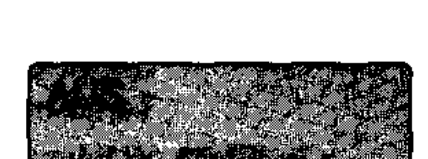

7

#### Mit Abheben des H6rers wird automatisch eine Leitung belegt:

#### Externe Gespräche führen

z.B. **aau ...** Wählen Sie einfach die Rufnummer.

#### Gespräche mit Teilnehmern Ihrer **Telefonanlage**

z.B. **•• Drücken Sie zunächst die Taste "I" und** dann die Rufnummer.

#### Mit Abheben des Hörers wird nicht automatisch eine Leitung belegt:

#### Externe Gespräche führen

- L1 Belegen Sie mit einer Leitungstaste,
	- hier zum Beispiel "L1", eine Leitung.
- z.B. **aau ...** Wählen Sie dann einfach die Rufnum**mer.**

#### Gespräche mit Teilnehmern Ihrer **Telefonanlage**

z.B. **•• Wählen Sie einfach die Rufnummer.** 

#### **Im Normalbetrieb**

Im Normalbetrieb zeigt Ihnen das Display z.B. Uhrzeit und Datum, ankommende Gespräche oder die Rufnummer die Sie wählen.

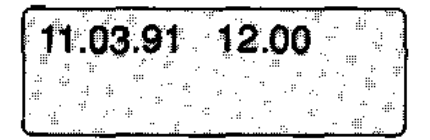

Datum und Uhrzeit werden angezeigt

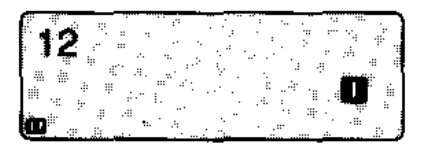

Interner Anruf: Die Rufnummer wird angezeigt.

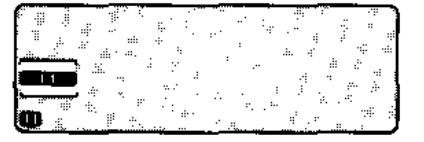

**Externer Anruf: die Lei**tung, auf der der Anruf kommt, wird angezeigt.

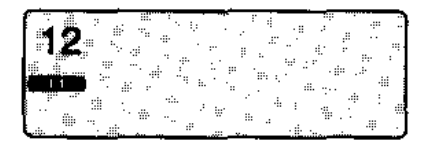

Sie führen ein Extern-Gespräch auf Leitung 1 und eine Rückfrage mit Teilnehmer 12.

#### **Bei einer eingeschalteten Funktion**

Wenn Sie eine Funktion eingeschaltet haben, zeigt das Display diese an.

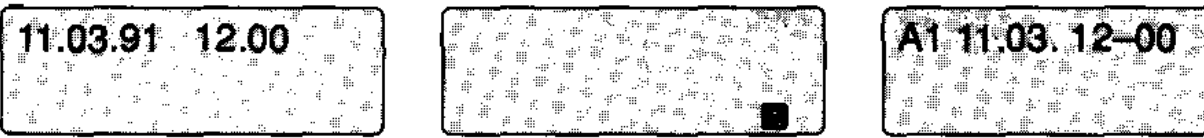

Lauthören ist eingeschaltet.

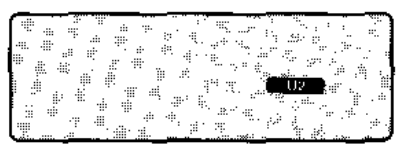

Sie haben die Funktion "Ruhe vor dem Telefon" eingeschaltet.

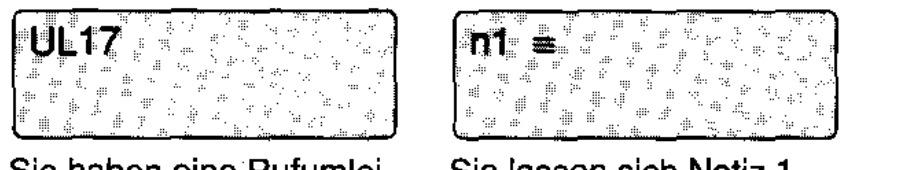

Sie haben eine Rufumleitung zum Teilnehmer 17 eingerichtet.

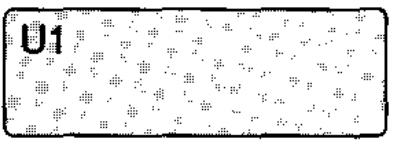

Eine Nachtschaltung ist eingerichtet. Die Anrufe werden umgeleitet.

#### **Beim Programmleren**

Wenn Sie Ihr Telefon pro**grammieren, z.B. wenn**  Sie Nummern für die Zielwahl speichern, zeigt das Diplay die Daten, die Sie eingeben.

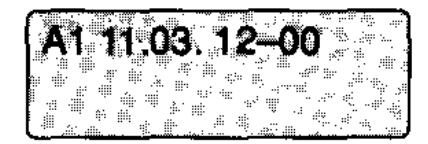

Sie wollen einen Termin speichern. Die Eingabe der Uhrzeit wird erwartet.

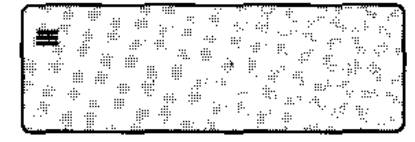

Der Speicherplatz, z. B. für die Codewahlnummer, ist leer.

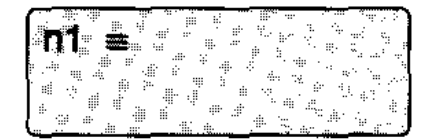

Sie lassen sich Notiz 1 anzeigen. Der Speicherplatz ist leer.

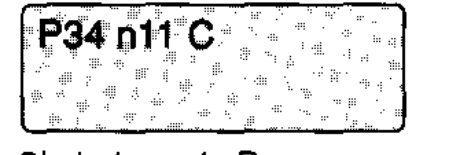

Sie haben ein Programm aufgerufen, hier zum Speichern von Codewahl**zielen.** 

## **Übrigens:**

in dieser Bedienungsanleitung werden rechts nur die Anzeigen des Displays abgebildet, die für die gerade beschriebene Funktion wichtig sind. So können Sie nach jedem Bedienschritt die Reaktion Ihres Telefons im Display verfolgen.

Diese farbigen Wegweiser führen Sie

Ihr Telefon hat viele Funktionen. Sie können sich selbst aussuchen, welche Funktionen für Sie interessant sind und welche Sie erlernen wollen.

Dafür finden Sie die Funktionsbeschreibung am Anfang jeder Funktion in einem solchen Wegweiser.

#### Welche Funktionen sind ln Ihrem Telefon vorhanden ?

Ihr Telefon verfügt über zahlreiche Funktionen, die für jeden Kunden nach seinen individuellen Wünschen zusammengestellt werden. Die Funktionen Ihres Telefons sind in dem Kästchen .Hier vorhanden" angekreuzt (im Rahmen oben rechts).

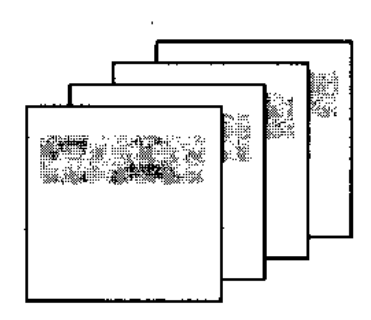

#### Verschaffen Sie sich einen Überblick!

Welche Funktionen Ihnen zur Verfügung stehen, erfahren Sie, wenn Sie alle Wegweiser lesen. Dabei können Sie im Kästchen .interessiert mich" schon ankreuzen, welche Funktion für Sie interessant ist.

#### Lernen Sie die Funktionen, die Sie gleich anwenden wollen I

Sie lernen Funktionen am besten, wenn Sie sie anwenden. Lesen Sie die Anweisungen zu den Funktionen erst bei Bedarf nach. Wenn Sie eine Funktion sicher beherrschen, können Sie das Kästchen "erlernt" ankreuzen.

#### Lernen Sie weitere Funktionen kennen!

Wenn Sie den Wunsch haben. weitere Möglichkeiten Ihres Telefons zu nutzen, nehmen Sie die Anleitung auch später wieder zur Hand. Wieder können Sie durch Lesen der Wegweiser und durch Ankreuzen weitere Funktionen aussuchen.

## **Jemanden anrufen**

Sie können Ihr Systemteleton als normales Teleton nutzen. Innerhalb Ihrer Teletonanlage (Intern): Wählen Sie die entsprechende Rufnummer.

Zu Teilnehmern des Postnetzes: Belegen Sie eine Leitung zum Postnetz. Je nach Einrichtung kann auch eine Anschlußleitung zu einer anderen Teletonanlage angeschaltet werden.

#### **Intern anrufen**

- ggf. **Falls bei Abheben des Hörers automa**tisch eine Leitung belegt wird, Taste "Interngespräch" drücken.
	- 介 Hörer abnehmen und Wählton abwarten.
- interne Rufnummer Ihres Teletons (z.B. z.B. **uu angezeigt.** Unter im Display angezeigt. Unter im Display steht die therm Rufnummer thres Telefons (z.B.  $\begin{bmatrix} 1 & 1 \\ 0 & 1 \end{bmatrix}$ .

#### **Extern anrufen**

 $\,\mathfrak{f}_{\Gamma}$  Hörer abheben und Wählton abwarten. Frankrigen<br>  $\hat{P}$  Hörer abheben und Wählton abwarten.<br>  $\frac{11}{2}$  Taste einer freien Leitung drücken

- 
- ggf. **11.** (L1, L2, ...). Im Display erscheint die entsprechende Meldung. (Nicht nötig, wenn Leitung bei Abheben des Hörers automatisch belegt wird.)
- **z.B. Die Bilion**... Wählton abwarten und Nummer wäh-<br>I *ien. Die gewählte Nummer wird im Dis*play angezeigt.

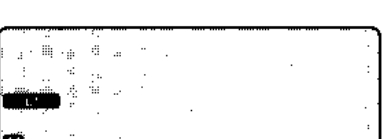

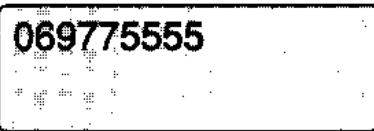

hier vorhanden intessiert mich erlernt

**0** 

13

## **Wählen bei aufgelegtem Hörer**

Wenn Sie bei aufgelegtem Hörer wählen, wird automatisch der Lautsprecher eingeschaltet. Wenn der Angerufene sich meldet, nehmen Sie den Hörer ab. Das ist praktisch, wenn der Anschluß besetzt ist und Sie mehrfach anwählen müssen. Sie können jeden Wählvorgang bei aufgelegtem Hörer ausführen, egal ob intern, extern, Kurzwahl oder Wahlwiederholung.

## **Wählen bei aufgelegtem Hörer**

- .(). Lassen Sie den Hörer aufgelegt, drük- - ken Sie die Taste .,1" für Interngespräche oder eine Leitungstaste (L1, L2, ...) für Externgespräche und wählen Sie wie gewohnt.
- **IDIDD ...** mit Rufnummer,
	- oder z1 mit Zieltaste
	- $z. B.$

-

oder als Kurzwahl.

#### **z.B .• DIDID**

Im Display erscheint die gewählte Ruf**nummer.** 

## **Wenn sich der Angerufene meldet:**

Abheben.

## **Wenn sich der Angerufene nicht meldet:**

• Taste .. Trennen" drücken.

## **Wenn Sie über eine Freisprecheinrichtung verfügen:**

Je nach Einrichtung Ihrer Telefonanlage wird automatisch die Freisprecheinrichtung eingeschaltet, wenn Sie bei aufgelegtem Hörer wählen. Zum Freisprechen siehe Seite 23.

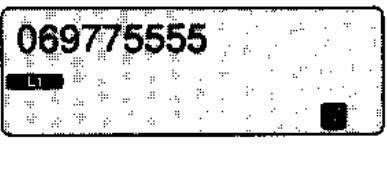

## **Display-Umschaltung**

Sie können während eines Gespräches das Display umschalten, um sich Datum und Uhrzeit anzusehen. Danach können Sie wieder auf die aktuelle Anzeige zurückschalten.

hier vorhanden intessiert mich erlernt

#### **Display umschalten**

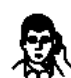

Sie führen ein Gespräch.

Display Taste "Display umschalten" drücken. umschalten Datum und Uhrzeit erscheinen im Dis- $\blacksquare$  play.

Display Wenn die Taste "Display umschalten" **umschalten nochmal gedrückt wird, erscheint die**  aktuelle Anzeige wieder im Display.

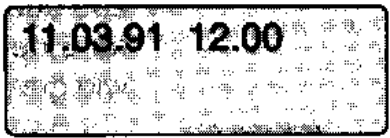

## **Angerufen werden**

Ein Anruf wird akustisch an Ihrem Telefon signalisiert. Zusätzlich zeigt das Display an, ob der Anruf von intern oder von extern erfolgt ist.

Außerdem können Sie an der Art des Tonrufs Intern- und Externanrufe unterscheiden, falls Ihre Telefonanlage so eingerichtet ist.

#### **Internanrufe**

~ Tonruf.

Die Nummer des Anrufers erscheint im Display.

Heben Sie den Hörer ab und telefonieren Sie wie gewohnt.

# - **Externanrufe**

 $\Rightarrow$  Tonruf.

Die Leitung, auf der der Anruf für Sie kommt, wird im Display angezeigt.

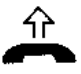

'il'

介 Heben Sie den Hörer ab.

- kommt, wird im Display angezeigt.<br>  $\rightarrow$  Heben Sie den Hörer ab.<br>
Wenn Sie nicht automatisch mit dem
- ggf. <sup>28</sup> Anrufer verbunden sind, drücken Sie die Leitungstaste, die im Display angezeigt wird (hier z.B. L1).

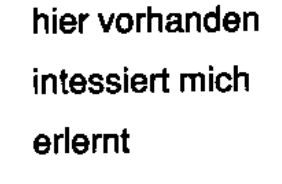

 $\overline{1}$ 

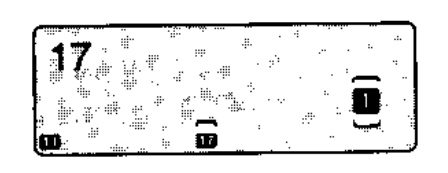

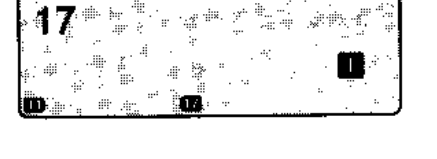

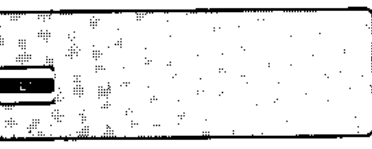

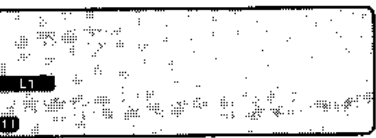

## **Die letzte Nummer nochmal wählen**

ln Ihrer Telefonanlage wurde vom Service festgelegt, welche Art der Wahlwiederholung für Ihr Telefon gilt:

Automatische Wahlwiederholung: Die zuletzt gewählte Rufnummer wird gespeichert.

Erweiterte Wahlwiederholung: Sie übernehmen mit Tastendruck eine Rufnummer in den Wahlwiederholungsspeicher.

## **Speichern der Rufnummer bei automatischer Wahlwiederholung**

**Der Teilnehmer, den Sie erreichen wol- (069775555)**  $^{\prime}$  len, ist besetzt oder meldet sich nicht.

Hörer auflegen. Die Rufnummer, die Sie <u>[مَسْتَمَّاتِيْنَ الْتَيْسَةِيْ</u> ]<br>zuletzt mit der Wähltastatur gewählt haben, ist automatisch gespeichert.

#### **Speichern der Rufnummer bei erweiterter Wahlwiederholung**

**Der Teilnehmer, den Sie erreichen wol-Explorer formations, explorer included sich nicht.** 

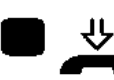

**Drücken Sie die Taste "Wahlwiederho**lung", bevor Sie den Hörer auflegen. Die Rufnummer wird in den Speicher für die Wahlwiederholung übernommen.

Sie können jetzt weitere Gespräche führen, ohne den Speicherinhalt zu löschen.

#### **Ihre Wahl wiederholen**

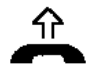

'()' Heben Sie den Hörer ab.

wiederholen<br>  $\hat{\uparrow}$  Heben Sie den Hörer ab.<br>
(Hörer abheben ist nicht nötig, wenn<br>
mit der Taste "Wahlwiederholung" eine Leitung automatisch angeschaltet wird.)

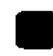

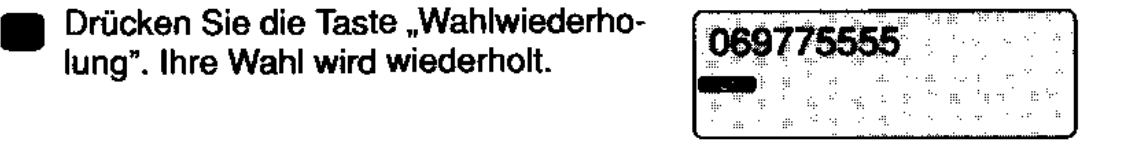

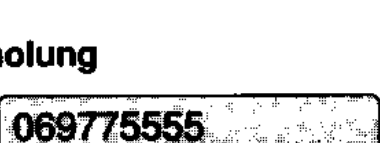

.Dexard

≸li,a

## **Sie werden beim Gespräch angerufen**

Auch während Sie telefonieren, können Sie angerufen werden: Kurze Töne signalisieren einen zusätzlichen internen Anruf und im Display erscheint die Nummer des Anrufenden. Sie können nun Ihr Gespräch unterbrechen, mit dem Anrufer sprechen und wieder zu Ihrem ersten Gesprächspartner zurückkehren.

#### **Anruf annehmen, Gespräch mit dem Anrufenden (Anklopfer) führen, zurückschalten (Intern)**

- Sie führen ein Gespräch mit einem Teilnehmer Ihrer Telefonanlage, z.B. 17. Ein Kurzruf ertönt.
- $\bullet$   $\frac{D}{D}$ Drücken Sie die Taste "I". Damit unterbrechen Sie das laufende Gespräch. Sie sind nun mit dem rufenden Teilneh**mer verbunden.** 
	- Mit erneutem Drücken der Taste "I" schalten Sie zum ersten Gespräch zurück.

#### **Anruf annehmen, Gespräch mit dem Anrufenden (Anklopfer) führen, zurückschalten (Extern)**

- Sie führen ein Gespräch mit einem Teilnehmer einer anderen Telefonanlage oder des Postnetzes, z.B. auf Leitung 1. Ein Kurzruf ertönt.
	- **Drücken Sie die Taste "I". Damit unter**brechen Sie das laufende Gespräch Sie sind nun mit dem rufenden Teilneh**mer verbunden.**
- L1 Durch Drücken der Leitungstaste schal-**EB** ten Sie zum ersten Gespräch zurück.

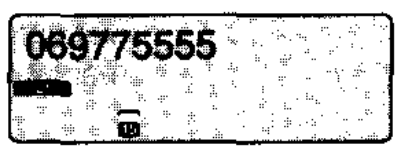

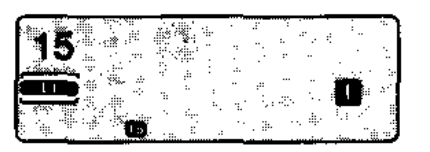

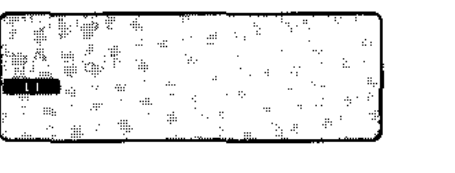

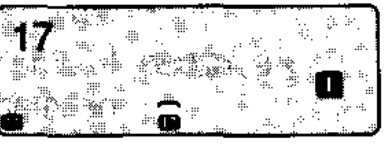

erlernt

hier vorhanden

intessiert mich

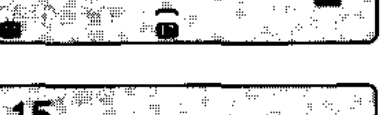

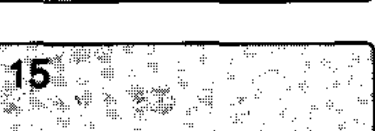

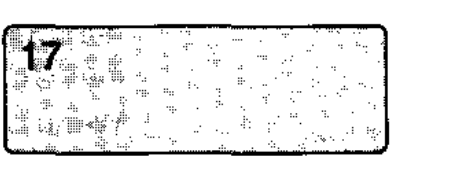

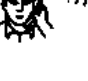

## **Sie rufen einen Teilnehmer an, der besetzt ist**

Wenn ein von Ihnen gerufener Teilnehmer Ihrer Telefonanlage besetzt ist, haben Sie zwei Möglichkeiten:

Sie können anklopfen. Der besetzte Teilnehmer hört während seines Gespräches einen Kurzruf und sieht. Ihre Nummer im Display, falls Besetztanzeige an seinem Telefon vorhanden. Sie können sich auf sein Gespräch aufschalten.

#### **Anklopfen**

. ናጉ

opfen<br>
<sup>2</sup> Hörer abnehmen und Wählton abwar<br>
2.B. **DE** Interne Rufnummer wählen. Der Teil-Hörer abnehmen und Wählton abwarten.

- nehmer ist besetzt. Sie hören den Besetztton und sehen die Anzeige im Display.
	- z. B. **D** Eine beliebige Zifferntaste einmal oder mehrmals drücken. Der besetzte Teilnehmer hört mit jedem Tastendruck einen Kurzruf; das heißt, Sie klopfen bei **ihm an.**

Wenn der Teilnehmer jetzt auflegt, klingelt sein Telefon. Er ist mit Ihnen verbunden, sobald er den Hörer abhebt.

**Aufschalten** 

Der von Ihnen gerufene Internteilnehmer ist besetzt.

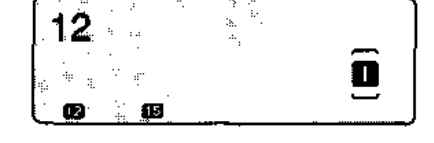

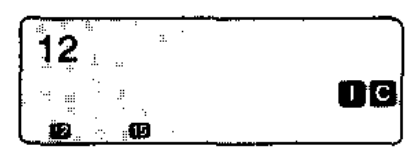

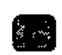

**88** Taste "Konferenz" drücken. Sie schalten sich damit auf das Gespräch des besetzten Teilnehmers auf und können ihm etwas mitteilen. Alle Teilnehmer an dem Gespräch hören einen Aufschalteton.

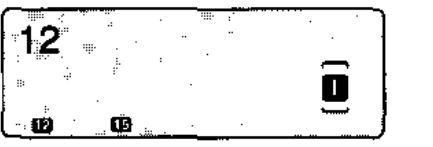

#### **Sie möchten nicht gestört werden**

Sie möchten durch Ihr Telefon nicht gestört werden. Sperren Sie Ihr Telefon für alle lnterngespräche. Versucht ein Teilnehmer, Sie zu erreichen, erhält er einen Besetztton.

Sie können Ihr Telefon auch für Anrufe im Sammelanschluß sperren.

#### **Ruhe vor dem Telefon einschalten**

Ruhe Taste "Ruhe" drücken.

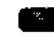

**• Anrufende Teilnehmer erhalten einen** Besetztton.

oder

Ruhe vor dem Taste "Ruhe vor dem Sammelanschluß"

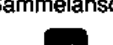

**Sammelanschl. drücken. Sie schalten sich aus dem**  • Sammalanschluß heraus.

> Anrufende Teilnehmer werden zum nächsten Teilnehmer des Sammelanschlusses umgeleitet.

#### **Ruhe vor dem Telefon ausschalten**

Wiederholen Sie dieselben Schritte wie beim Einschalten.

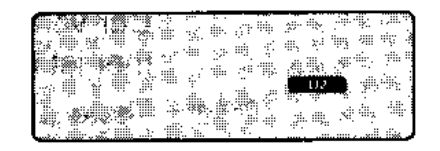

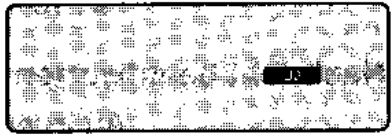

## **Display-Nachricht**

Sie können im Display eines Telefons TE92/T92/TK92 eines lnternteilnehmers, der sich nicht meldet oder besetzt ist, Ihre Rufnummer zur Anzeige bringen. Sie können auch "Display-Nachrichten" erhalten.

Es sind maximal drei möglich.

#### **Nachricht bei anderem Teilnehmer hinterlassen**

Der von Ihnen gerufene Internteilnehmer ist besetzt oder meldet sich nicht.

Display- Taste "Display-Nachricht" drücken. Ihre

- Nachricht Rufnummer wird permanent beim ande-
	- ren Teilnehmer angezeigt.

#### **Nachricht beantworten**

An Ihrem Telefon wird eine Nachricht angezeigt.

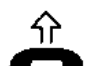

Heben Sie den Hörer ab.

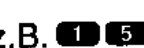

angezeigt.<br>
1. Heben Sie den Hörer ab.<br>
2.B. **DEB** Wählen Sie die Rufnummer, die auf Ihrem Display angezeigt wird. Nimmt der angerufene Teilnehmer den Hörer ab, wird die Nachricht gelöscht.

#### **Nachricht löschen**

**Display- Drücken Sie die Taste**  - Nachricht .Display-Nachricht".

Drücken Sie die Taste "Codewahl". Die Nachricht im Display Ihres Telefons wird gelöscht.

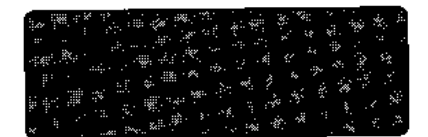

## **Anruf eines anderen Telefons heranholen**

Sie hören, daß bei einem anderen Teilnehmer Ihrer Telefonanlage ein Anruf ankommt. Falls dieser Arbeitsplatz nicht besetzt ist, können Sie sich den ankommenden Anruf zu Ihrem Telefon heranholen.

#### **Anruf heranholen, z. B. Externanruf**

- Sie hören den Tonruf des anderen Telefons, z.B. bei Rufnummer 17, und es ist niemand bereit zur Entgegennahme des Anrufs.
- 分 Hörer abnehmen und Wählton abwar- $\blacksquare$  ten.

Heranholen Taste "Heranholen" drücken.

**Example Frankelen**<br>
Heranholen Taste "Heranholen" drücken.<br>
z.B. **DU Z** Wählen Sie die Rufnummer des Teilnehmers, dessen Anruf Sie heranholen möchten.

Sie sind nun mit dem Anrufer für den Teilnehmer 17 verbunden.

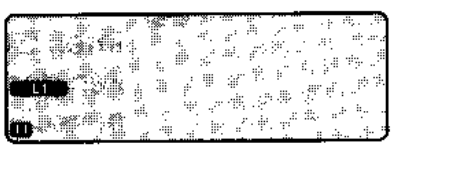

hier vorhanden intessiert mich

erlernt

## **Anwesende mithören lassen (Lauthören)**

Wenn Sie möchten, daß Anwesende im Raum das Telefongespräch mithören, schalten Sie den eingebauten Lautsprecher ein. Diese Möglichkeit haben Sie jederzeit während eines Gespräches.

(Sie sollten Ihrem Telefonpartner auf jeden Fall mitteilen, wenn das Gespräch von anderen mitgehört wird.)

#### **Lautsprecher einschelten**

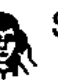

- Sie telefonieren.
- Drücken Sie die Taste .Lautsprecher". Dadurch schalten Sie den Lautsprecher ein. Im Display erscheint zur Kontrolle das LautsprechersymboL

#### Lautsprecher ausschalten

- 
- Sie können den Lautsprecher während Ihres Gespräches jederzeit durch Drükken der Taste "Lautsprecher" ein- und ausschalten.

#### **Lautstärke regulieren**

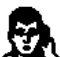

**a\_** An der Vorderseite Ihres Telefons befin- <sup>l</sup> det sich ein Schieberegler (siehe Ausklappseite), mit dem Sie die Lautstärke regulieren können.

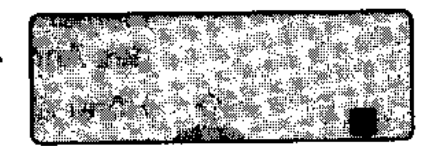

## **Bei aufgelegtem Hörer telefonieren**

Sie können telefonieren, ohne daß Sie den Hörer in die Hand nehmen müssen. Sprechen Sie dabei in Richtung Ihres Telefons. Sie können einstellen, ob die Freispracheinrichtung bei internen Gesprächen automatisch eingeschaltet werden soll. Sie sollten Ihrem Telefonpartner auf jeden Fall mitteilen, wenn das Gespräch von anderen mitgehört wird.

## **Freisprechen vor einem Gespräch einschalten**

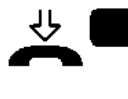

~ • Lassen Sie den Hörer aufgelegt. Drük ken Sie die Taste "Mikrofon". Dadurch schalten Sie Mikrofon und Lautsprecher ein.Teiefonieren Sie nun wie gewohnt.

## **Freisprechen während eines Gespräches einschalten**

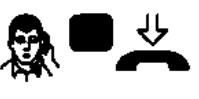

**A** • ~ Sie telefonieren. Drücken Sie die Taste "Mikrofon" und legen Sie den Hörer auf. Sprechen Sie in Richtung Telefon .

Um das Gespräch über den Hörer fortzusetzen: Nehmen Sie den Hörer ab.

#### **Freisprechen am Ende eines Gespräches ausschalten**

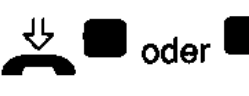

oder **· Lassen Sie den Hörer aufgelegt und**<br>
oder **·** drücken Sie die Taste Mikrofen" ade drücken Sie die Taste "Mikrofon" oder **"Trennen".** 

#### **Automatische Ansehaltung der Freisprecheinrichtung**

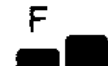

F Drücken Sie die Tasten "F" und "Mikro-•• Ion". Ein interner Anruf wird jetzt mit einem kurzen Tonruf signalisiert und die Freispracheinrichtung wird automatisch eingeschaltet. Der Anrufer meldet sich über den eingebauten Lautsprecher Ihres Telefons.

#### **Zum Ausschalten:**

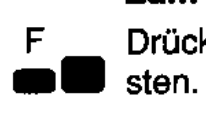

F Drücken Sie nochmals dieselben Ta-

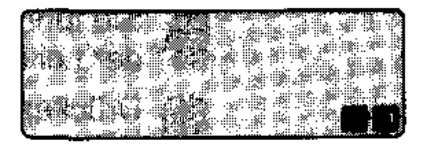

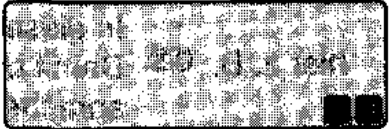

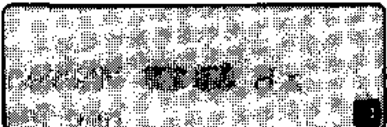

## **Während eines Gespräches rückfragen**

Sie können Sie Ihr Gespräch unterbrechen, um mit jemand anderem zu sprechen. Ihr Anrufpartner kann nicht mithören. -im Raum: Sie schalten die Leitung vorübergehend stumm, um mit jemandem in Ihrem Zimmer zu sprechen.

-bei einem Teilnehmer Ihrer oder einer anderen Anlage: Sie unterbrechen, um ein anderes Telefongespräch zu führen.

#### **Rückfrage Im Raum**

- - Sie führen ein Externgespräch, z.B. auf der Leitung L1.
	- Drücken Sie die Taste "I". Sie hören den Wählten. Führen Sie nun im Raum ein Gespräch. Ihr Gesprächspartner am Telefon kann nicht mithören.
- L<sub>1</sub> In diesem Beispiel Taste L1 drücken.
- hier z. B.  **Damit beenden Sie Ihre Rückfrage und** sprechen wieder mit Ihrem Partner am Telefon.

#### **Rückfrage bei einem Internteilnehmer**

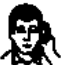

- Sie führen ein Externgespräch, z.B. auf der Leitung L1.
	- Drücken Sie die Taste "I". Sie hören den Wählton.
- z.B. **DU** Wählen Sie die Rufnummer eines internen Teilnehmers und führen mit ihm Ihr Rückfragegespräch. Ihr Partner auf Leitung 1 wartet solange.

<sup>L1</sup> In diesem Beispiel Taste L1 drücken.

- hier z. B.  **Damit beenden Sie Ihre Rückfrage und** sprechen wieder mit Ihrem Partner auf Leitung 1.
	- Falls Ihre Telefonanlage als Zweitanlage eingerichtet ist, können Sie auch in der anderen Anlage rückfragen. Benutzen Sie dazu die Taste "R".

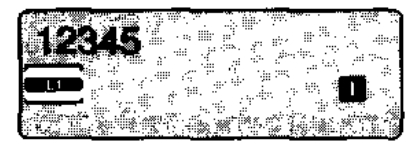

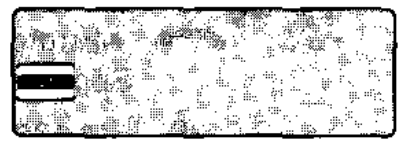

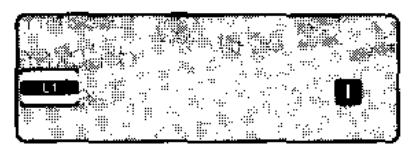

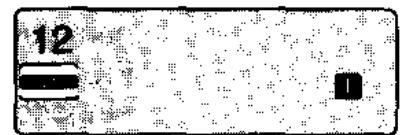

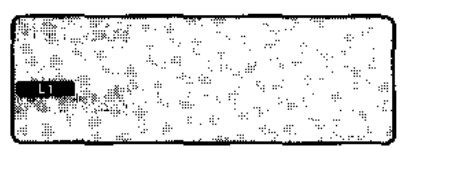

## **Jemanden weiterverbinden**

Sie können einen Gesprächspartner jederzeit mit einem Teilnehmer Ihrer oder einer anderen Telefonanlage verbinden. Sie haben zwei Möglichkeiten:

Sie können die Weitergabe des Gespräches ankündigen. Sie können das Gespräch ohne Ankündigung an den anderen Teilnehmer weitervermitteln.

## **Verbinden zu einem Internteilnehmer mit der Taste** "I"

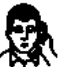

**1!1.** Sie führen ein Externgespräch, z.B. auf der Leitung L1.

- Drücken Sie die Taste "I". Sie hören den Wählton. Das Gespräch auf Leitung 1 wartet.
- z.B. **DU** Wählen Sie die Rufnummer eines internen Teilnehmers und warten Sie, bis er sich meldet. Kündigen Sie die Gesprächsübergabe an .

 $\bigcup$  Hörer auflegen oder Taste "Übergabe" - drücken. Sie haben das Gespräch auf Übergabe Leitung 1 an den Internteilnehmer überoder **•** geben.

oder

#### **Der Internteilnehmer meldet sich nicht:**

 $U^1$  Mit Drücken der Leitungstaste schalten • Sie zum ersten Gespräch zurück.

#### **Sie haben die Gesprächsübergabe nicht angekündigt:**

Wenn der Teilnehmer nicht erreichbar<br>\* ist, kommt der Ruf nach einer bestimm-<br>ten Zeit wieder zu Ihnen zurück.

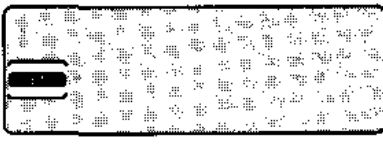

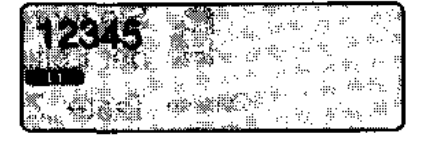

erlernt

hier vorhanden

intessiert mich

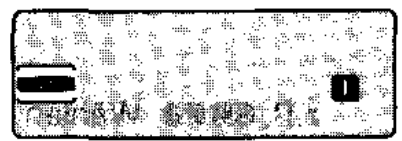

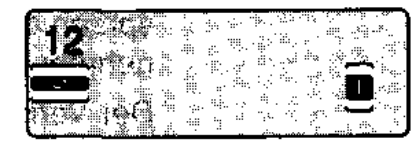

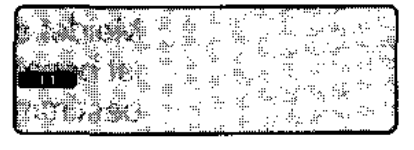

#### Verbinden zu einem Internteilnehmer mit der Taste "Zuteilen"

Sie führen ein Externgespräch, z.B. auf der Leitung L1.

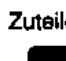

Zuteilen Taste "Zuteilen" drücken. Das Gespräch auf Leitung 1 wartet.

z.B. **SID620** Wählen Sie die Rufnummer eines internen Teilnehmers. Sie haben das Gespräch auf Leitung 1 an den Internteilnehmer übergeben.

> Der Vermittlungsvorgang wird von der Telefonanlage automatisch beendet.

Meldet sich der Teilnehmer nicht, oder ist besetzt, kommt der Ruf nach einer bestimmten Zeit zu Ihnen zurück.

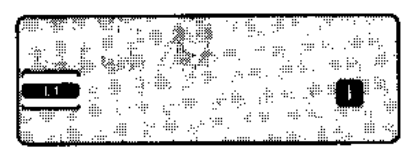

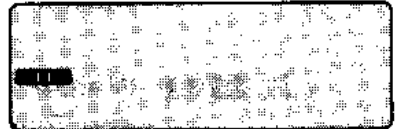

#### Verbinden zu einem Teilnehmer einer anderen Telefonanlage

- 
- z.B. **Des 63** Drücken Sie die Taste "R" und wählen Sie die Rufnummer des Teilnehmers der anderen Anlage.

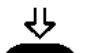

Hörer auflegen. Damit haben Sie das Gespräch an den Teilnehmer der anderen Anlage übergeben.

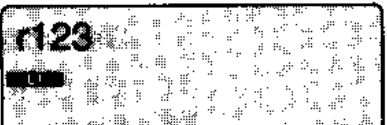

27

## **Wechseln zwischen Gesprächspartnern**

Während Sie telefonieren, können Sie Verbindung zu einem weiteren Teilnehmer aufnehmen und zwischen beiden Gesprächspartnern beliebig umschalten, ohne eine Verbindung zu unterbrechen. Sie können in Ihr Gespräch Intern- und Externteilnehmer mit einbeziehen. Das Wechselgespräch ist auch ausschließlich mit Internteilnehmern möglich.

## Zwischen mehreren externen Gesprächspartnern wechseln

- & Sie führen ein Externgespräch, z.B. auf der Leitung L1.
- L<sub>2</sub> Drücken Sie die Leitungstaste 2. Damit z.B. **• belegen Sie die Leitung 2.**

Der Teilnehmer auf Leitung 1 wartet. kann aber nicht mithören, wenn Sie mit dem zweiten Gesprächspartner sprechen.

- z.B. **UHU** Wählen Sie die Rufnummer eines anderen externen Teilnehmers und führen ein Gespräch.
	- L1 Taste L1 drücken. Sie sprechen wieder • mit Ihrem Partner auf Leitung 1.

Das Gespräch auf Leitung 2 wird gehalten, der Teilnehmer kann jedoch nicht mithören.

L2 L' Sie können nun beliebig oft zwischen beiden Partnern hin- und herwechseln.

> Sie können durch Drücken der entsprechenden Leitungstasten L3 bis L... weitere Teilnehmer in das Makelgespräch mit einbeziehen.

• Taste .Trennen" drücken.

Damit schalten Sie den Partner, mit dem Sie gerade sprachen, aus der Makelverbindung heraus.

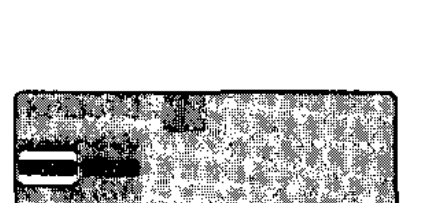

erlernt

hier vorhanden

intessiert mich

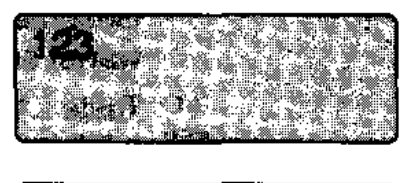

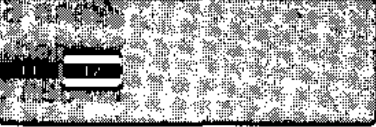

## Wechseln zwischen Extern- und Internteilnehmer

- 
- Sie führen ein Externgespräch, z.B. auf der Leitung L1.
- 
- Drücken Sie die Taste "I".Sie hören den Wählton. Der Teilnehmer auf Leitung 1 wartet und kann nicht mithören. **D**
- **z.B.DU** Wählen Sie die Rufnummer eines inter nen Teilnehmers und führen mit ihm Ihr Gespräch. Ihr Partner auf Leitung 1  $\frac{1}{2}$ 
	- <sup>L1</sup> Taste L1 drücken. Sie sprechen wieder mit Ihrem Partner auf Leitung 1.

Wenn Sie den oben gezeigten Ablauf<br>wiederholen, können Sie zwischen den beiden Gesprächspartnern hin- und herschalten.

#### **Wechseln zwischen Internteilnehmern**

- **,i.** Sie führen ein lnterngespräch, z.B. mit [12 • dem Teilnehmer mit der Rufnummer 12.
- 
- Drücken Sie die Taste "I".Sie hören den<br>Wählton.
- 
- z.B. **OB** *W***ählen Sie die Rufnummer eines inter-**<br>nen Teilnehmers, z.B. 17.

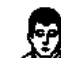

Sie führen ein Gespräch mit dem internen Teilnehmer mit der Rufnummer 17. Ihr Partner mit der Rufnummer 12 wartet solange.

• Drücken Sie die Taste "I".Sie sprechen<br>• wieder mit Ihrem ersten Gesprächspart-<br>• Constantinent Constantinent Constantinent Constantinent Constantinent Constantinent Constantinent Constantinent Constantinent Constantinen wieder mit Ihrem ersten Gesprächspart**ner. D**  $\begin{bmatrix} 0 & 0 & 0 \\ 0 & 0 & 0 \\ 0 & 0 & 0 \end{bmatrix}$ 

**2.B.** DE Um zum Gesprächspartner mit der Rufnummer 17 zurückzukehren, müssen Sie erneut die Taste "I" und die Rufnummerwählen.

-- ---. ---- -- -

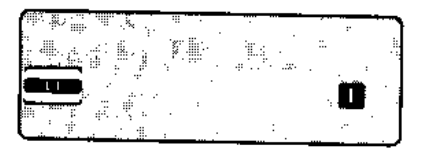

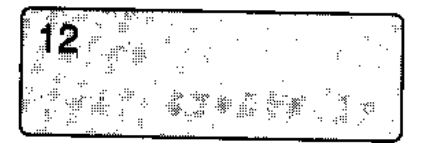

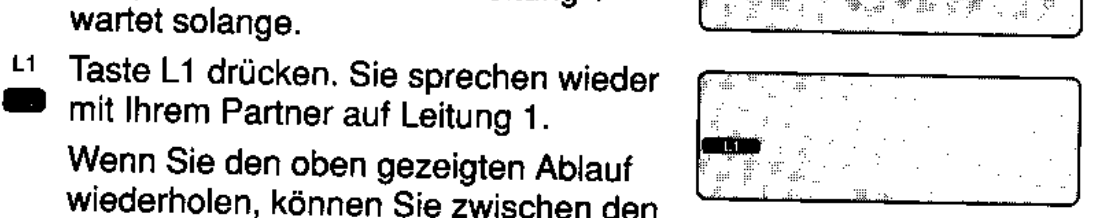

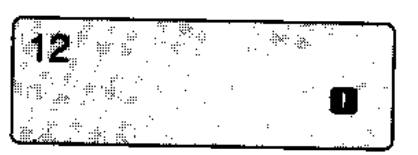

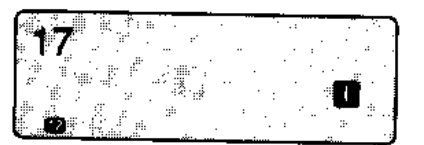

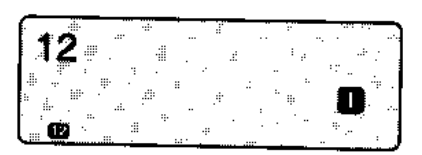

## Mit mehreren sprechen (Konferenz)

Sie können mit mehreren Teilnehmern Ihrer Anlage gleichzeitig sprechen.

Schalten Sie zu einem bestehenden Gespräch einfach weitere Internteilnehmer hinzu.

Sie haben auch bei einem Externgespräch die Möglichkeit, einen Teilnehmer Ihrer Telefonanlage mit einzubeziehen.

#### Zu einem internen Gespräch Gesprächsteilnehmer dazuschalten

Sie führen ein Interngespräch, z.B. mit to dem Teilnehmer mit der Rufnummer 12.

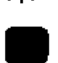

- Taste "Konferenz" drücken. Hiermit leiten Sie das Konferenzgespräch ein.
- z.B. **DES** Wählen Sie die Rufnummer eines internen Teilnehmers. z.B. 17.

Wenn sich der Teilnehmer meldet, ist er sofort am Konferenzgespräch beteiligt.

Wollen Sie weitere interne Gesprächspartner hinzuschalten, drücken Sie erneut die Taste "Konferenz" und wählen die Rufnummern weiterer Teilnehmer

Jeder Konferenzteilnehmer kann sich durch Auflegen des Hörers aus dem Konferenzgespräch herausschalten.

#### Zu einem externen Gespräch Internteilnehmer dazuschalten

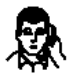

Sie führen ein Externgespräch, z.B. auf der Leitung L1.

Taste "Konferenz" drücken. Hiermit leiten Sie das Konferenzgespräch ein.

z.B. **Des** Wählen Sie die Rufnummer eines internen Teilnehmers, z.B. 17.

> Sobald der gerufene Teilnehmer den Hörer abhebt, ist er am Gespräch beteiligt.

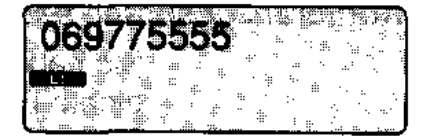

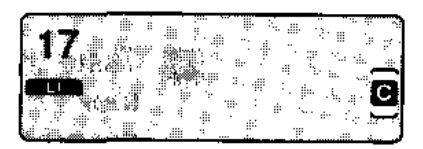

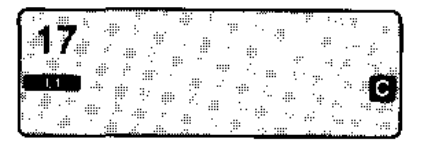

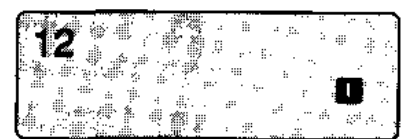

erlernt

hier vorhanden

intessiert mich

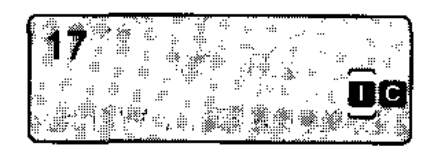

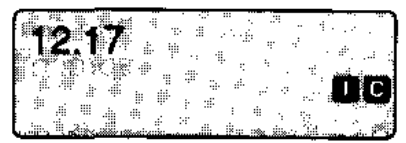

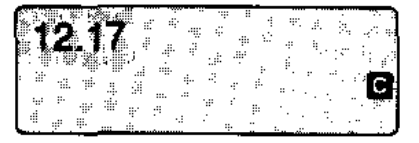

29

#### Zu einem internen Gespräch Externtellnehmer dazuschalten

Sie führen ein Interngespräch, z.B. mit dem Teilnehmer mit der Rufnummer 12.

- Taste "Konferenz" drücken. Hiermit leiten Sie das Konferenzgespräch ein.
- $L1$ Taste einer freien Leitung drücken.
- $z.B.$
- z.B. **OGC**... Wählton abwarten und Rufnummer wählen. Sobald der gerufene Teilnehmer den Hörer abhebt, ist er am Gespräch beteiligt.

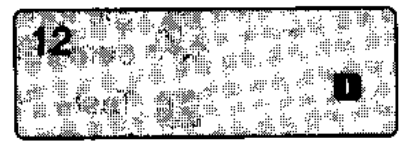

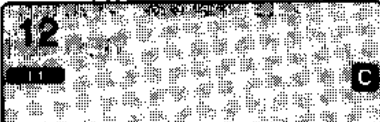

#### Das Externgespräch an den zugeschalteten Teilnehmer übergeben

Sie haben einen Teilnehmer, z.B. 17, an einem Externgespräch beteiligt.

Übergabe Taste "Übergabe" drücken. Sie haben das Externgespräch an Teilnehmer 17 übergeben.

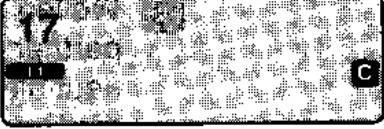

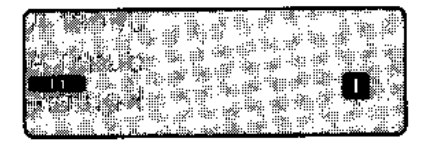

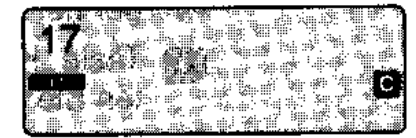

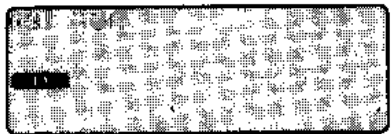

Hörer auflegen.

#### Konferenzgespräch beenden.

Sie haben einen Teilnehmer, z.B. 17, an einem Externgespräch beteiligt.

Taste "Konferenz" drücken. Der Teilnehmer 17 ist nicht mehr an Ihrem Externgespräch beteiligt.

## **Aus Ihrer Anlage zurückgerufen werden**

Wenn der gewünschte Teilnehmer Ihrer Telefonanlage besetzt ist oder sich nicht meldet, können Sie einen automatischen Rückruf einstellen. Sobald der Teilnehmer sein Gespräch beendet, erhalten Sie den Rückruf.

Sie können bis zu zwei Rückrufe gleichzeitig einstellen.

hier vorhanden intessiert mich erlernt

#### **Rückruf einstellen**

Der von Ihnen gerufene Internteilnehmer ist besetzt oder meldet sich nicht.

<sup>Rückruf</sup> Taste "Rückruf" drücken.

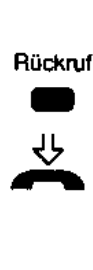

Legen Sie den Hörer auf.

Der besetzte Teilnehmer wird frei, oder der Teilnehmer, der sich nicht meldete, hat ein anderes Gespräch beendet. s Der Tonruf ertönt an Ihrem Telefon.

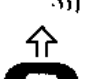

Heben Sie den Hörer ab. Der Teilnehmer, zu dem Sie den Rückruf eingestellt haben, wird gerufen.

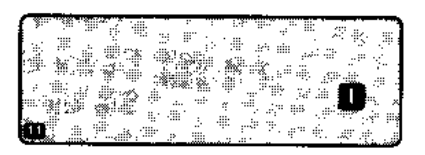

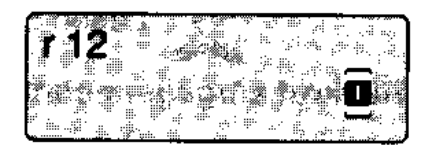

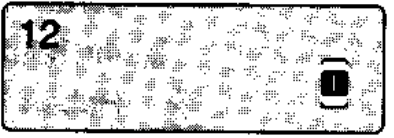

#### **Rückruf zurücknehmen**

Rückruf Taste "Rückruf" drücken.

• Sie nehmen den Rückruf, den Sie eingestellt haben, wieder zurück.

Wenn Sie mehrere Rückrufe eingerichtet haben, werden alle gelöscht.

## **Aus der Anlage Integral 33x zurückgerufen werden**

Sie versuchen, einen besetzten Teilnehmer der Telefonanlage Integral 33x zu erreichen. Statt selbst wiederholt zu wählen. richten Sie einen automatischen Rückruf ein. Wenn der Teilnehmer sein Gespräch beendet, klingelt es bei Ihnen. WennSie abheben, klingelt es beim Teilnehmer.

hier vorhanden intessiert mich erlernt

#### Rückruf einrichten

Sie versuchen, einen Teilnehmer in der anderen Anlage zu erreichen (z. B. mit .. 1234"). Er ist besetzt.

z.B.<sup>2</sup> Bevor Sie den Hörer auflegen, drücken Sie die Kennzahl (in der Regel "2"). Danach hören Sie einen Ouittungston .

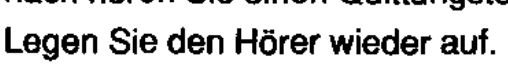

## Rückruf entgegennehmen ty<br>ntge

Der Teilnehmer hat sein laufendes Gespräch beende!.

- ናት :  $\Rightarrow$ 
	- $\mathbb{R}$  Ihr Telefon klingelt. Heben Sie den Hörer ab. Sie hören den

Freiton bei automatischer Ansehaltung der Leitung, ansonsten die entsprechende Leitungstaste drücken. Danach klingelt das Telefon des gewünschten Teilnehmers.

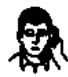

Sobald der Teilnehmer ans Telefon ~ geht, sprechen Sie mit ihm.

#### Rückruf löschen

Wenn Sie nicht länger auf den Rückruf warten wollen, können Sie den selbsttätigen Rückruf löschen.

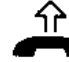

'()' Heben Sie den Hörer ab und warten Sie - den Wählton ab.

- L1 Taste der Leitung drücken, auf der ein
- z.B.  **Rückruf eingeleitet wurde.**
- **ID z.B.** 21 Wählen Sie die Taste "Raute" bei einer MFV-Leitung und die Kennzahl (in der Regel ..2"). Sie hören anschließend einen Quittungston.

Hinweis: Bei mehreren Rückrufen werden alle gelöscht.

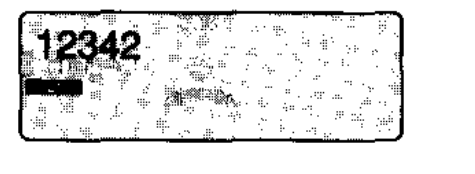

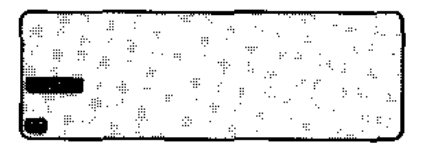

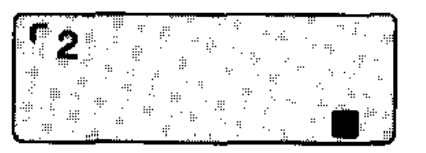

## **Ober Lautsprecher etwas mitteilen**

Sie können allen Teilnehmern Ihrer Telefonanlage etwas durchsagen, die über ein Telefon TE92/T92/TK92 verfügen. Dabei können Sie einzelne Teilnehmer, festgelegte Teilnehmer oder alle Teilnehmer Ihrer Telefonanlage ansprechen. Ihre Durchsage erfolgt über den eingebauten Lautsprecher des Systemtelefons.

#### **Durchsage zu einem Teilnehmer**

Hörer abnehmen und Rufnummer wäh-- z.B. **UD** len. Sie wird im Display angezeigt.

Durchsage Taste "Durchsage" drücken. Der Teil-

• nehmer 12 wird über den eingebauten Lautsprecher seines Telefons angesprochen.

#### **Allgemeine Durchsage oder Durchsage zu einer Gruppe**

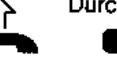

Durchsage Hörer abheben und Taste "Durchsage" drücken.

> Die entsprechenden Teilnehmer werden über den Lautsprecher ihrer Systemtelefone angesprochen.

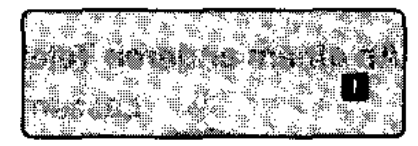

oder

Durchsage Taste "Durchsage Gruppe 3" drücken.<br>Gruppe 3. Die entenrechenden Teilnehmer werde

Die entsprechenden Teilnehmer werden

z.B. • über den Lautsprecher ihrer Systemtelefone angesprochen.

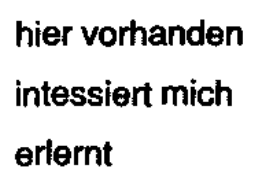

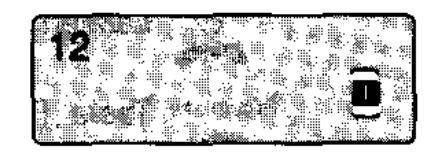

## **Anrufe in Ihrer Anlage umleiten**

Ihre Anrufe sollen an einem anderen Telefon ankommen. Sie haben zwei Möglichkeiten, eine Rufumleitung einzuleiten: Sie schalten die Rufumleitung an Ihrem eigenen Telefon zu einem anderen Telefon Ihrer Wahl ein.

Sie sind bei einem anderen Telefon und legen dort fest, daß alle Anrufe für Sie dorthin umgeleitet werden.

# **An Ihrem Telefon eine Rufumleitung einrichten.**<br>  $\downarrow\downarrow$  Lassen Sie den Hörer aufgelegt.<br>
<sup>Rufuml</sup> zu Taste "Rufumleitung zu" drücken.

 $\Downarrow$  Lassen Sie den Hörer aufgelegt.

<sup>Rufum), zu</sup> Taste "Rufumleitung zu" drücken. fum).<br>2

z.B. **DU a** Rufnummer wählen. Sie wird im Display angezeigt. Ihre Anrufe kommen nun am Telefon des Teilnehmers 17 an.

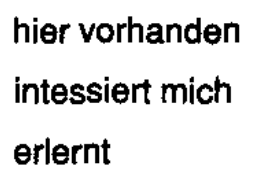

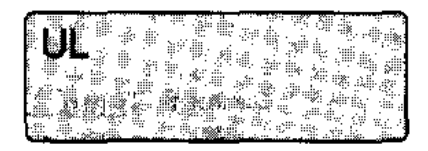

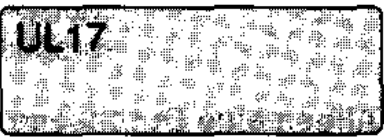

# An einem anderen Telefon Anrufe für Sie dorthin umleiten **Aufuml. von Telefon Anrufe für Sie dorthin**<br> **Aufuml. von Taste "Rufumleitung von" drücken.**<br> **Aufuml. von Taste "Rufumleitung von" drücken.**

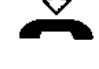

Lassen Sie den Hörer aufgelegt.

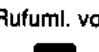

z.B. **D ED** Wählen Sie die eigene Rufnummer. Ihre **ON BELIGEN TENNER** Anrufe kommen jetzt zu diesem Tele-<br>fon.

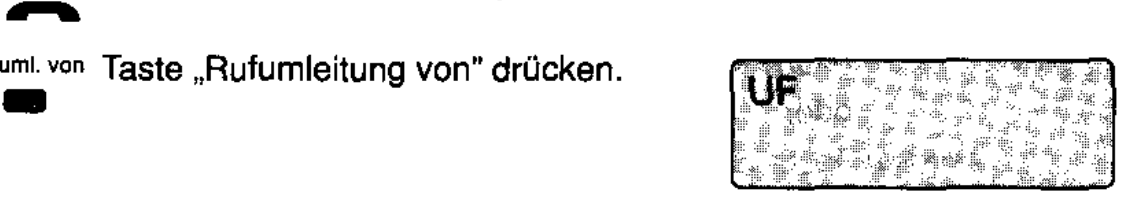

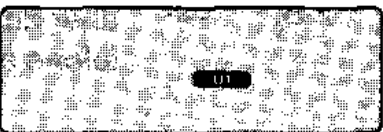

#### **Rufumleitung ausschalten an Ihrem Telefon**

Im Display sehen Sie, daß Sie eine Rufumleitung, z.B. zum Telefon des Teilnehmers 17, geschaltet haben.

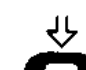

Lassen Sie den Hörer aufgelegt.

**Rufumleitung zu Taste "Rufumleitung zu" drücken.**<br>Rufumleitung zu Taste "Rufumleitung zu" drücken. eleitung<br>**-**

• Taste .. Trennen" drücken. Die Rufumleitung ist ausgeschaltet. Ihre Anrufe kommen wieder zu Ihrem Telefon.

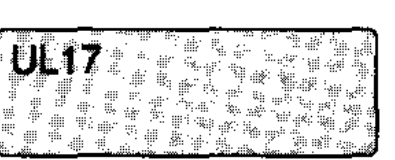

#### Rufumleitung zu Ihrem Telefon ausschalten

Im Display sehen Sie, daß eine oder mehrere Rufumleitungen zu Ihrem Telefon geschaltet sind.

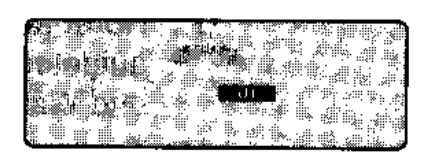

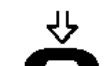

Lassen Sie den Hörer aufgelegt.

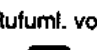

Rufumf. von Taste "Rufumleitung von" drücken.

Taste "Trennen" drücken. Die Rufumleitung ist ausgeschaltet. Anrufe kommen wieder an den entsprechenden Telefonen an.

## **Anrufe in die Anlage Integral 33x umleiten**

Ihre Anrufe sollen an einem Telefon der Telefonanlage Integral 33x ankommen.

hier vorhanden **intessiert mich**  erlernt

#### **Rufumleitung einrichten**

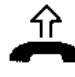

- Hörer abheben, wenn nicht Wahl bei - aufgelegtem Hörer eingestellt wurde, und Wählton abwarten.
- 
- (Nicht nötig, wenn Leitung beim Abhe-<br>ben des Hörers automatisch belegt wird.)
- **12:1 z.B. 12:1** Zum Einleiten Taste "Stern" und Kennzahl (in der Regel "4") wählen.
- z.B. **DDDID** Wählen Sie die Rufnummer des Teilnehmers, bei dem Ihre Anrufe ankommen sollen. Ein Quittungston zeigt Ihnen an, daß die Rufumleitung eingeschaltet ist.

- **Rufumleitung zurücknehmen**  .". Hörer abheben, wenn nicht Wahl bei aufgelegtem Hörer eingestellt wurde, und Wählton abwarten.
	- L1 Taste der Leitung drücken, die umgelei-
	- $z.B.$   $\blacksquare$  tet wurde. (Nicht nötig, wenn Leitung beim Abheben des Hörers automatisch belegt wird.)
	- **19 z.B. 2. Zum Zurücknehmen Taste "Raute" und \***<br>Kennzahl (in der Regel "4") wählen. Ein Quittungston zeigt Ihnen an, daß die Rufumle~ung ausgeschaltet ist. L--------

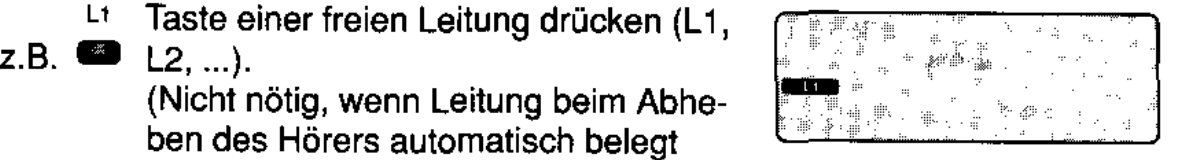

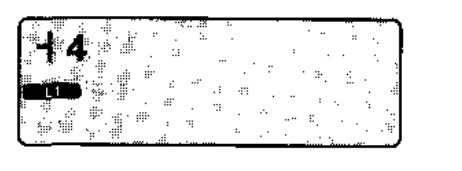

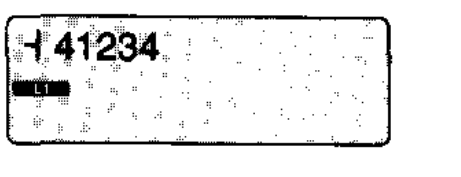

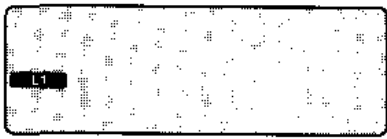

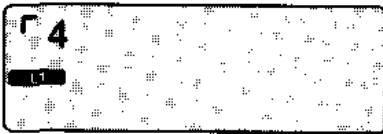

## **Externe Anrufe umleiten (Nachtschaltung)**

Sie können an Ihrem Telefon einstellen, daß ankommende externe Anrufe zu festgelegten Teilnehmern umgeleitet werden.

Eine gezielte Umleitung können Sie zu einer von drei Gruppen von Teilnehmern vornehmen, die in Ihrer Telefonanlage eingerichtet sind.

#### **Nachtschaltung einschalten**

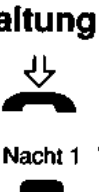

 $\bigcup$  Lassen Sie den Hörer aufgelegt.

Nacht 1 Taste "Nacht 1" drücken. Die Nacht-<br>
Schaltung 1 ist eingerichtet. Diese Meldung sehen alle Teilnehmer auf Ihrem **1999 für Freihanden auf Ihrem** Display.

#### **Nachtschaltung ausschalten**

Im Display sehen Sie, daß eine Umleitung zu einer bestimmten Gruppe, z.B. die Nachtschaltung1 eingerichtet ist.

Nacht 1 Taste "Nacht1" drücken. Die Nacht-**Example 1 ist wieder aufgehoben.** 

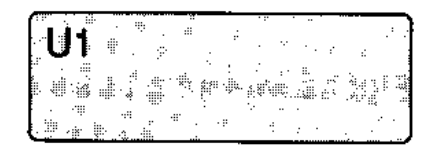

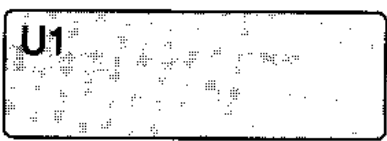

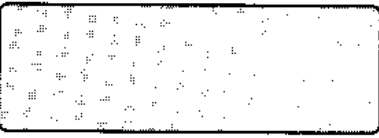

#### **Externe Anrufe zu Ihrem Telefon umleiten**

Anrufe auf Wählleitungen, bei denen Sie vom TELENORMA Service als Nachtstelle (z.B. Nachtschaltung 1) eingerichtet wurden, kommen jetzt bei Ihnen an.

hier vorhanden intessiert mich erlernt

i<br>Doğumlar

uni

#### Eigenzuweisung einschalten

Eigenzuweisung **Taste "Eigenzuweisung" drücken .** . vels<br><sup>zuweis</sup><br>CD

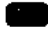

#### Eigenzuweisung ausschalten

An Ihrem Display sehen Sie, daß Sie eine Eigenzuweisung eingerichtet haben.

Eigenzuweisung **Taste "Eigenzuweisung" drücken.**  zuweis<br>**Bar** 

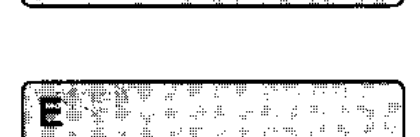

重る事 と

※ 氟金属 多用 空無 护护 **Anterester** 

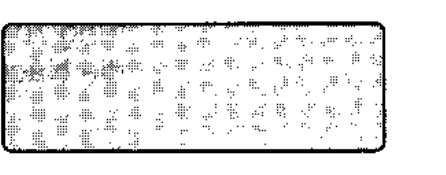

## **Speichern und Wählen von Nummern aus Ihrer Anlage**

ln Ihrer Telefonanlage gibt es 800 Speicherplätze für Rufnummern, von denen jeweils bis zu 200 auf die einzelnen Teilnehmer verteilt werden können. Diese Rufnummern können Sie vereinfacht wählen (Individuelle Codewahl). Darüberhinaus sind bis zu 200 weitere Rufnummern für alle Teilnehmer Ihrer Telefonanlage zugänglich (Allgemeine Codewahl).

hier vorhanden intessiert mich erlernt

#### **Speichern von Individuellen Codewahlzielen**

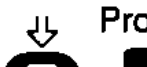

{7 Progr. Programm 34 einleiten. Das Telefon **BED** erwartet ietzt Ihre Eingabe.

- z.B. **00** Eigene Teilnehmer-Nummer eingeben. (Das ist die Intern-Nummer Ihres Telefons).
- z.B. **DOB** Geben Sie eine dreisteilige Nummer eines Kurzwahlzieles (zwischen 300-499) ein. Wenn bereits eine Nummer gespeichert ist, wird diese angezeigt. Sie können diese Nummer
	- Überschreiben (neue Nummer eingeben)
	- Löschen (Taste "Codewahl" drücken)
	- Erhalten (Taste "T" drücken)
	- **<b>align B...** Geben Sie nun die Rufnummer ein, die Sie speichern möchten. Die Rufnummer wird im Display angezeigt.

Drücken Sie die Taste "Notiz" oder die Taste "Wahlwiederholung", wenn Sie eine schon gespeicherte Rufnummer als Codewahlziel festlegen wollen.

Sie können Sonderzeichen mit abspeichern. (siehe nächste Seite)

Taste "Trennen" drücken, um die Nummer zu speichern.

Wenn Sie wollen, können Sie nun weitere Rufnummern speichern:

- Codewahl-Nummer eingeben.
- Rufnummer eingeben, die Sie speichern möchten.
- oder

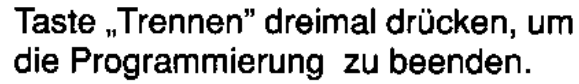

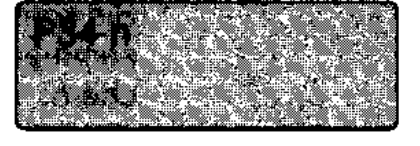

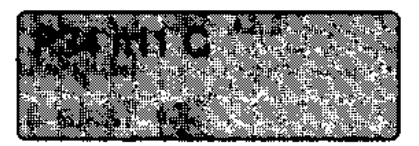

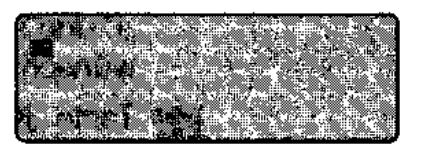

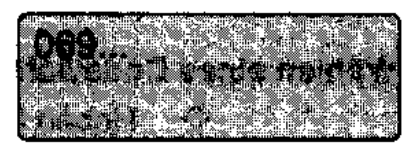

#### **Sonderzeichen**

Sie können folgende Sonderzeichen zusammen mit der Telefonnummer speichern:

- L1 Eine Leitungstaste, wenn Sie bei Wahl
- z.B.  **der Rufnummer ein bestimmtes Lei**tungsbündel belegen wollen.
	- Taste "i", um ein Internziel zu speichern. Drücken Sie dafür zunächst die Taste "I" und speichern Sie dann das gewünschte Ziel.
	- Taste "Konferenz" für eine Wählpause, z.B. zwischen Vorwahl und Teilnehmer-Nummer.
	- Taste "Rückfrage" für das Anschalten einer Leitung mit Rückfragetaste bei Anschluß an eine andere Anlage.
- **GI** oder **lil** Sonderzeichen für bestimmte Funktio**nen.**

#### **Wählen eines Codewahlzieles**

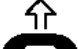

- 
- f<sub>1</sub> Heben Sie den Hörer ab.<br>**E'** (Hörer abheben ist nicht nötig, wenn mit der Taste "Codewahl" eine Leitung automatisch angeschaltet wird.)

Drücken Sie die Taste "Codewahl" und geben Sie eine Codewahl-Nummer ein.

z.B. **UDD** Die gespeicherte Nummer wird angezeigt und automatisch gewählt.

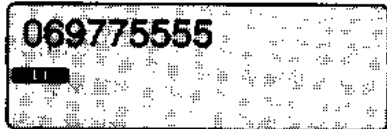

## **Wählen von Nummern aus der Anlage Integral 33x**

Der TELENORMA Service kann Rufnummern in der Telefonanlage Integral 33x zentral speichern, die alle Teilnehmer der Anlage nutzen können (Codewahl). Diese Rufnummern können Sie einfach durch Eingabe festgelegter Codenumern wählen lassen. Durch Eintippen zusätzlicher Ziffern können Sie die Rufnummern gegebenenfalls ergänzen.

#### Wählen mit Codewahl

- Hörer abheben, wenn nicht Wahl bei <u> ብ</u> aufgelegtem Hörer eingestellt wurde, und Wählton abwarten.
	- $L1$  Taste einer freien Leitung drücken (L1,
- $Z.B. \Box$  L2, ... ) (Nicht nötig, wenn Leitung beim Abheben des Hörers automatisch belegt wird.)

z.B. **DE BUDDE** Wählen Sie die vierstellige Codenum**mer.** 

> Hinweis: Sie können zusätzliche Ziffern nachwählen, wenn die Codenummer nicht vollständig ist.

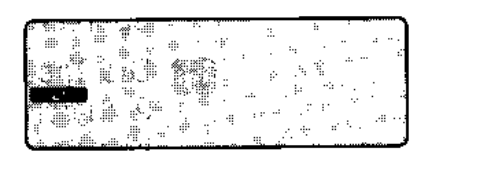

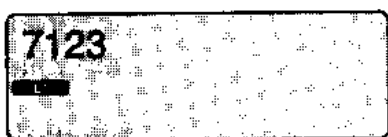

## **Eine Rufnummer notieren (Notizbuch)**

Sie können bis zu 3 Rufnummern als Notiz in Ihrem Telefon speichern. Die gespeicherten Rufnummern können Sie später zur Wahl abrufen.

Die Notizfunktion ist besonders praktisch: Während eines Gespräches können Sie eine Telefonnummer speichern, die Sie später zur Wahl benutzen wollen.

#### **Eingeben einer Notiz**

- Notiz Taste "Notiz" drücken. Notiz 1 wird an-• gezeigt. Wird eine Rufnummer angezeigt, dann können Sie diese einfach überschreiben.
	- Die Taste "Intern" drücken, um auf Notiz 2 zu schalten. Durch ein weiteres Drükken der Taste erreichen Sie die Notiz 3.
- z.B. **DDD** Geben Sie eine Rufnummer ein, die Sie notieren möchten. Zwischen den einzelnen Ziffern darf kein Leerzeichen sein.

#### **Sie wollen eine Nummer aus dem Wahlwiederholungsspeicher notieren:**

Drücken Sie die Taste "Wahlwiederho**lung".** 

Sie können Sonderzeichen mit abspeichern (siehe Seite 40) .

Taste "Trennen" drücken. Ihre Notiz ist gespeichert.

#### **Anzeigen einer Notiz**

- Notiz Taste "Notiz" drücken. Notiz 1 wird an-• gezeigt.
	- Die Taste "Intern" drücken, um auf Notiz 2 zu schalten. Durch ein weiteres Drükken der Taste erreichen Sie die Notiz 3 .
	- Taste "Trennen" drücken. Die Anzeige der Notizen ist ausgeschaltet.

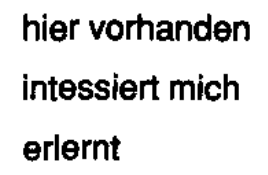

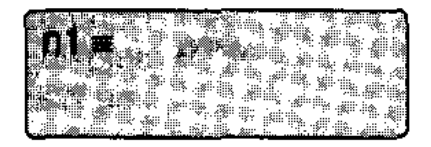

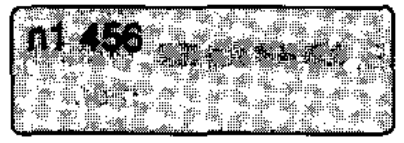

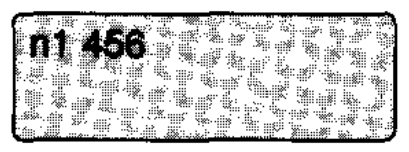

#### **Löschen einer Notiz**

- Notiz Taste "Notiz" drücken. Notiz 1 wird an-• gezeigt.
	- Die Taste "Intern" drücken, um auf Notiz 2 zu schalten.Durch ein weiteres Drükken der Taste erreichen Sie die Notiz 3.
	- Drücken Sie die Taste "Codewahl". Der Notizspeicher 1 ist leer .
	- Taste "Trennen" drücken. Die Anzeige der Notizen ist ausgeschaltet.

#### **Wählen einer als Notiz gespeicherten Nummer**

- - L1 Heben Sie den Hörer ab und drücken
- $\bullet$  ggf.  $\bullet$  Sie ggf. die Leitungstaste, z.B. L1.
	- Notiz Taste "Notiz" drücken. Notiz 1 wird an-<br>
	gezeigt. **executed and the second of the second second and second second second second second second second second second second second second second second second second second second second second second second second second seco** 
		- Die Taste "Intern" drücken, um auf Notiz 2 zu schalten. Durch ein weiteres Drük- ken der Taste erreichen Sie die Notiz 3 .
		- Drücken Sie die Taste "Wahlwiederholung". Die als Notiz gespeicherte Nummer wird gewählt.

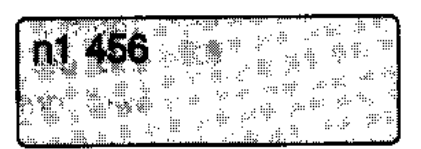

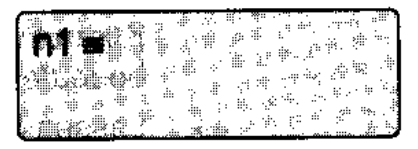

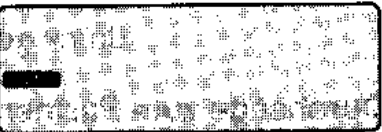

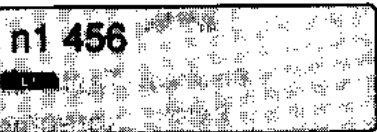

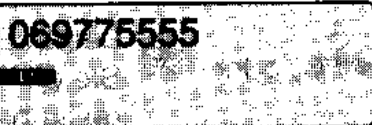

## **Partnerfunktionen**

Einzelne Telefone der Telefonanlage können vom TELENORMA Service einander zugeordnet werden. Diese Zuordnung bietet sich besonders für die Telefonverbindung von Chef und Sekretärin an. Viele Merkmale lassen sich für die eingerichteten Partner nun vereinfacht nutzen.

#### **Partner anrufen**

- 
- Partner Taste "Partner" drücken. Der Partner, • z.B. der Chef mit der Rufnummer 17, wird gerufen.

#### **Kurzruf zum Partner (Morseruf)**

Sie können mit dem Partner einen Kurzruf vereinbaren, z.B. zweimal rufen bedeutet: Bitte zum Diktat.

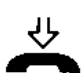

.(). Lassen Sie den Hörer aufgelegt.

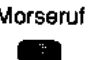

**Morseruf Taste "Morseruf" drücken. Das Telefon**<br>
Morseruf Taste "Morseruf" drücken. Das Telefon • des Partners wird mit jedem Tastendruck gerufen.

#### **Durchsage zum Partner**

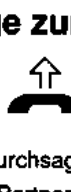

'()'- Nehmen Sie den Hörer ab.

**Durchsage Taste "Durchsage Partner" drücken und Durchsage Taste "Durchsage Partner" drücken und <b>Jahr Partner**<br>Partner Sprechen.

Der Partner hört Ihre Durchsage über seinen Lautsprecher im Telefon.

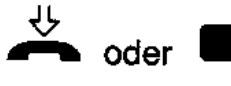

**University of Legen Sie den Hörer auf oder drücken** Sie die Taste "Trennen". Ihre Durchsage ist beendet.

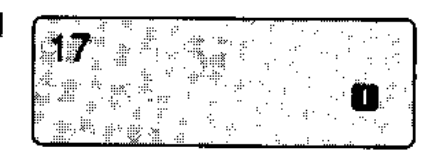

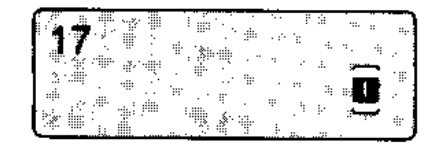

#### **Rückfrage bei dem Partner**

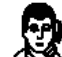

Sie führen ein Gespräch, z.B. auf der Leitung 1.

Partner Taste "Partner" drücken. Die Rückfrage

• wird eingeleitet und der Partner gerufen. Das Gespräch auf der Leitung wartet.

Meldet sich der Teilnehmer, führen Sie mit ihm ein Rückfragegespräch.

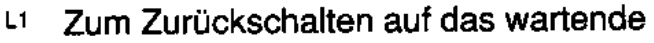

ggf. • Gespräch drücken Sie die Leitungstaste, die im Display blinkend angezeigt wird, hier z.B. L1.

#### **Weitergeben eines Gespräches zum Partner**

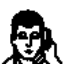

Sie führen ein Gespräch, z.B. auf der Leitung 1.

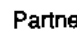

Partner Taste "Partner" drücken und warten, bis • der Partner sich meldet. Kündigen Sie das Gespräch an.

**Obergabe Taste "Übergabe" drücken oder Hörer**  • auflegen. Sie haben das Gespräch an

Ihren Partner übergeben.

Sie können das Gespräch auch ohne Ankündigung an den Partner übergeben.

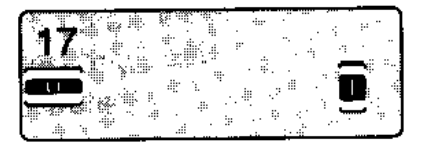

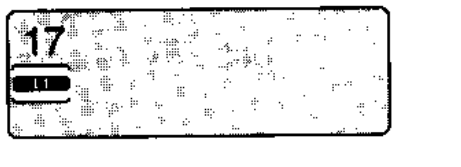

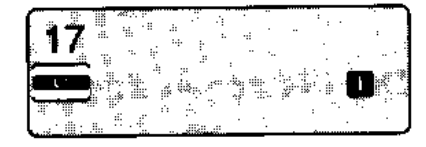

#### **Wechseln zwischen Externgespräch und dem Partner**

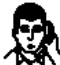

Sie führen ein Gespräch, z.B. auf der Leitung 1.

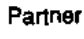

Partner Taste "Partner" drücken. Der Partner • wird gerufen. Das Gespräch auf der Leitung wartet.

> Sie sprechen mit dem Partner. Der externe Teilnehmer auf Leitung 1 kann nicht mithören.

L1 Zum Zurückschalten auf das wartende ggf. • Gespräch drücken Sie die Leitungstaste, die im Display blinkend angezeigt wird, hier z.B. L1. Sie sprechen wieder mit dem externen Teilnehmer. Der Partner kann nicht mithören.

> Sie können nun beliebig oft zwischen beiden Teilnehmern hin- und herschalten.

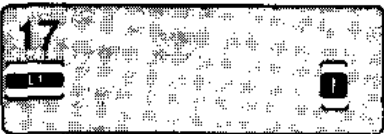

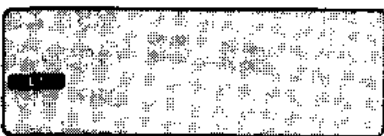

#### **Den Partner an einem Externgespräch beteiligen (Konferenz)**

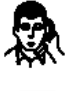

Sie führen ein Gespräch, z.B. auf der Leitung 1.

Drücken Sie die Taste "Konferenz".

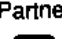

Partner Taste .. Partner" drücken. Ihr Partner, • z.B. der Chef mit der Rufnummer 17, wird gerufen.

> Hebt der Partner ab, ist er sofort am Externgespräch beteiligt.

#### **Seenden des Konferenzgespräches:**

• Drücken Sie die Taste "Konferenz" um das Konferenzgespräch zu beenden. Ihr Partner ist nicht mehr am Externgespräch beteiligt.

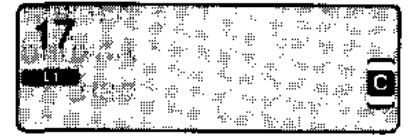

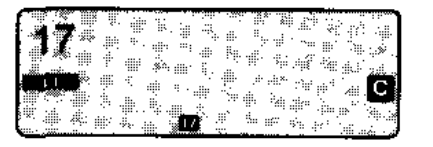

#### **Einen Anruf beim Partner zu Ihrem Telefon heranholen**

 $\widehat{\mathbb{R}}$  Das Telefon des Partners klingelt.

Heranholen Taste "Heranholen Partner" drücken.

Partner Sie sind mit dem Anrufer für den Part-

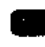

ner verbunden.

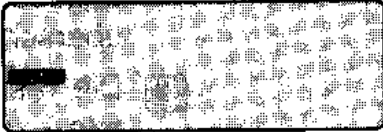

## Erinnerung an Termine (Terminspeicher)

Sie können sich von Ihrem Telefon durch einen Signalton an wichtige Termine erinnern lassen. Sie können bis zu 3 Termine eingeben. **hier vorhanden** 

intessiert mich erlernt

**A** is

**A1 11:09. 12:00.**  $\mathcal{P}^{\bullet}_{\mathcal{P}}$ 

 $116.03.$ 

atta é p

A1 16.03. 16:47

#### Termin eingeben

- Termin Taste "Termin" drücken. Termin 1 wird • angezeigt. Ein angezeigter Termin kann überschrieben werden .
	- Die Taste "Intern" drücken, um auf Termin 2 zu schalten. Durch ein weiteres Drücken der Taste erreichen Sie den Termin 3.
- z.B. **DEI GEDEN** Geben Sie das Datum vierstellig ein oder
	- **19 wenn der Terminruf täglich sein soll.**

#### z.B. **DIE BETER** Geben Sie nun die Uhrzeit vierstellig ein.

Taste "Trennen" drücken. Der Termin wird gespeichert.

#### Termine löschen

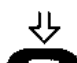

<). Lassen Sie den Hörer aufgelegt.

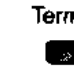

Sischen<br>  $\overline{\smash[b]{\downarrow}}$  Lassen Sie den Hörer aufgelegt.<br>
Termin Taste "Termin" drücken. Termin 1 wird • angezeigt.

- Die Taste "Intern" drücken, um auf Termin 2 zu schalten.Durch ein weiteres Drücken der Taste erreichen Sie den Termin 3.
- Drücken Sie die Taste "Codewahl". Der Terminspeicher 1 ist leer .
- Taste "Trennen" drücken. Die Anzeige der Termine ist ausgeschaltet.

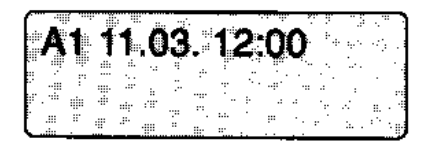

#### **Wenn Terminsignal ertönt**

Sie werden durch die Displayanzeige<br>und durch einen Tonruf auf einen einge-Sie werden durch die Displayanzeige<br>und durch einen Tonruf auf einen einge-<br>gebenen Termin aufmerksam gemacht.<br>De fles execepte term gebenen Termin aufmerksam gemacht. [

#### **Rufton ausschalten:**

Termin Taste "Termin" drücken. Der Tonruf ist **ausgeschaltet.** 

#### **Während Sie telefonieren:**

Es erfolgt nur ein kurzer Tonruf.<br>Im Display erscheint das Alarmsymbol. [[]

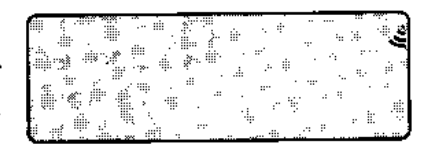

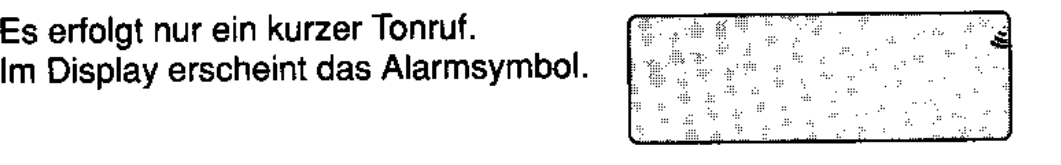

## **Gebührenerfassung**

Bei Telefongesprächen mit Teilnehmern des Postnetzes fallen Gebühren an. Diese Gebühren können Sie sich anzeigen lassen oder ausdrucken, falls ein Drucker angeschlossen ist. hier vorhanden

intessiert mich erlernt

#### **Automatische Gebührenanzeige**

- 
- **Wenn Sie einen externen Teilnehmer**<br><sup>I</sup> anrufen, werden Ihnen während des Gespräches im Display die laufenden . **Dit geschieden Schwaren angezeigt.**<br>Gebühren angezeigt.

#### **Ansehen von Gebühr und Summe der Gebühren**

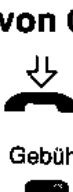

- Lassen Sie den Hörer aufgelegt.
- GobOh• Taste "Gebühr" drücken. Die Gebühren ~ j Ihres letzten Telefongesprächs werden **E-\_\_ 1 ,38**  im Display angezeigt.
- z.B. **DED** Wählen Sie die eigene Rufnummer. Im **n11 \_\_ 1,38**<br>Display wird die Summe der bis dahin Fier Sie angefallenen Gebühren ange-<br>zeigt.

Falls Sie dazu berechtigt sind, können Sie sich auch die Gebühren anderer Teilnehmer anzeigen lassen, wenn Sie hier die entsprechende Rufnummer eingeben.

#### **Gebühren einer Leitung ansehen:**

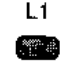

L1 Drücken Sie die entsprechende Lei-Gebühren einer Leitung ansehen:<br>
L1 Drücken Sie die entsprechende Lei-<br>
L01 \_ \_ \_ \_ \_ 1,38

#### **Die Gebühren aller Leitungen ansehen:**

**Drücken Sie die Taste "Konferenz". ISL LEGEN 1,38** 

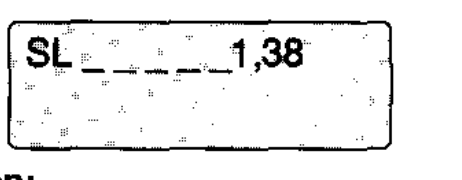

#### **Die Gebühren aller Teilnehmer ansehen:**

**begaar Drücken Sie die erneut die Taste "Kon-**<br>**ferenz**".

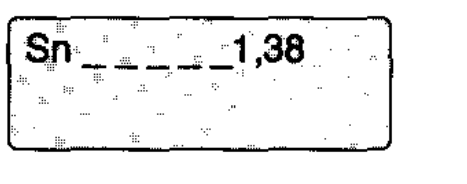

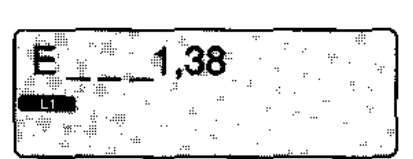

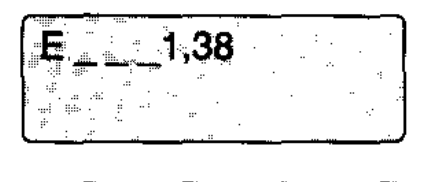

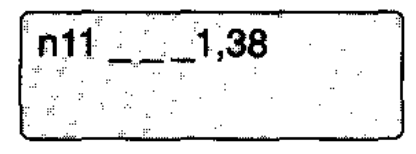

#### **Löschen der Gebührenanzeige**

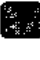

**98 Taste "Trennen" drücken. Die Gebühre**nanzeige, die Sie gerade im Display sehen, wird gelöscht.

#### **Ausdrucken eines Gebührenbelegs**

Erzeugen Sie eine Gebührenanzeige auf Ihrem Display, z.B. die Summe Ihrer Gebühren.

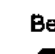

Beleg Taste "Beleg" drücken. Ihr Gebührenbeleg wird ausgedruckt.

> Ebenso können Sie auch die Gebühren für Leitungen und andere Teilnehmer ausdrucken.

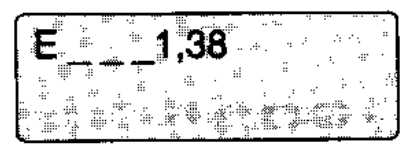

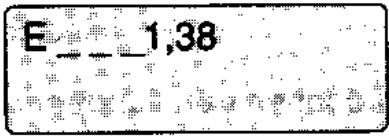

#### **Löschen der Gebühren**

Nicht jeder Teilnehmer ist zum Löschen der Gebühren berechtigt.

Erzeugen Sie eine Gebührenanzeige auf Ihrem Display, z.B. die Summe Ihrer Gebühren.

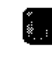

ہ<br>پال ہا<br>م Taste "Rückfrage" drücken. Die Summe wird auf Null gesetzt.

Sie können ebenso auch die Gebührensumme für andere Teilnehmer und für Leitungen löschen.

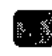

با<br>په په په<br>په Taste "Trennen" drücken. Die Gebühren, die Sie gerade im Display sehen, sind gelöscht.

## **Kundennummer bei einem Gespräch eingeben**

Sie können zu jedem Telefongespräch mit einem Teilnehmer des öffentlichen Tekelommunikationsnetzes eine Kundennummer eingeben.

Mit Hilfe dieser Kundennummer läßt sich dann eine genaue Abrechnung Ihrer Telefongebühren vornehmen. Die Kundennummer kann z. B. eine Projekt- oder Auftragsnummer sein.

#### **Eingeben der Kundennummer**

Sie können die Kundennummer wäh· rend eines Gespräches oder vor Abheben des Hörers eingeben.

"""'•"" Taste "Kundennummer" drücken. **nummer** 

z.B. **UDDID** Sie können die angezeigte Kunden**nummer überschreiben.** 

Teleonieren Sie nun wie gewohnt. ..\_[ **b\_·** ~--78~---1

#### **Löschen der Kundennummer**

**DDDD** Mit dieser Eingabe löschen Sie die **Kundennummer.** 

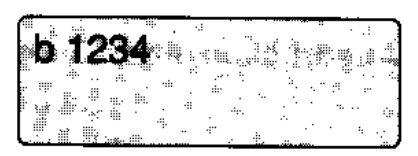

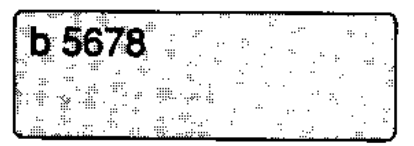

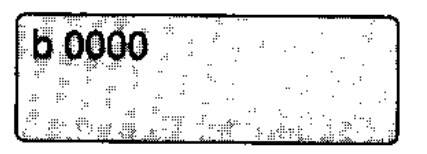

## **Geheimnummer festlegen**

Mit Ihrer eigenen Geheimnummer schützen Sie Ihr Telefon vor unbefugtem Gebrauch. Zu Anfang lautet die Geheimnummer "1234". Sie können eine abweichende Geheimnummer zwischen "0001" und "9999" festlegen. Wenn Sie Ihre Geheimnummer vergessen sollten, kann Ihnen der TELENORMA Service weiterhelfen.

#### **Geheimnummer ändern**

Ihr Telefon ist aufgeschlossen.

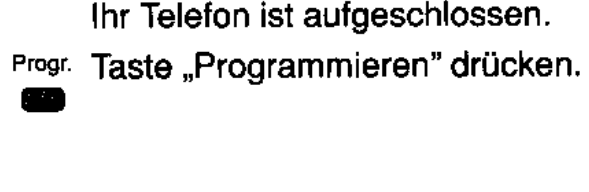

<sup>schloß</sup> Drücken Sie die Taste "Schloß".

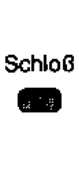

z.B. **DUDD** Geben Sie nun die gültige Geheimnummer vierstellig ein, z. B. 1234.

z.B. **DOILE B** Geben Sie nun eine neue vierstellige Geheimnummer ein, z. B. 5678.

> Im Display sehen Sie kurz, daß Ihr Telefon jetzt mit der neuen Geheimnummer eingeschaltet ist. Danach wechselt das Display wieder auf die normale Anzeige im Ruhezustand.

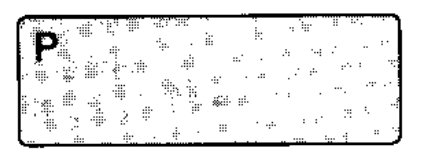

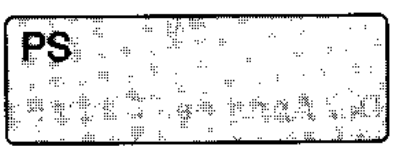

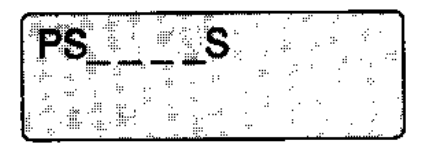

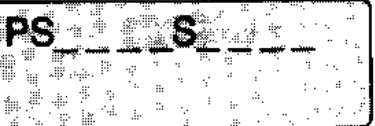

## **Sie sprechen über die Türsprechanlage**

Bis zu drei Türstationen können eingerichtet sein. Das Klingeln an der Türstation kann über berechtigte Telefone oder über die Hausklingel signalisiert werden. Jeder Teilnehmer kann mit dem Besucher sprechen und die Tür öffnen.

Sie können die Tür auch ohne Gesprächsverbindung gezielt öffnen.

#### **Sie erhalten einen Ruf von der Türstation Mit dem Besucher sprechen I Tür öffnen**

- $\widehat{\mathbb{R}}$  Sie hören den Tonruf Ihres Telefons.
- $\hat{P}$  Hörer abheben. Sie sprechen mit der

Türstation. <sup>Türöffner</sup> Taste "Türöffner" drücken.

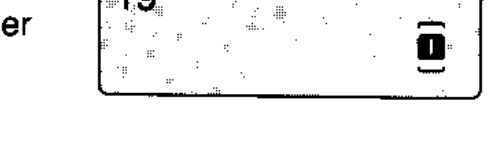

## erne<br><sup>iröffne</sup><br>der **Der Anruf der Türstation wird über die Hausklingel signalisiert Mit dem Besucher sprechen/Tür öffnen**

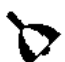

Die Hausklingel ertönt.

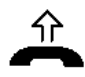

Hörer abnehmen und internen Wählton -abwarten.

z.B. **Bill ©** Sie wählen die Nummer der Türstation, z.B. 19. Damit sind Sie mit der Türstation verbunden.

<sup>Türöffner</sup> Taste "Türöffner" drücken. iröfine<br>**----**<br>ne C

#### **Die Tür ohne Gesprächsverbindung gezielt öffnen**

- Türöffner 1 Taste "Türöffner 1 ... 3" drücken.
- $z.B.$

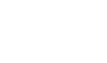

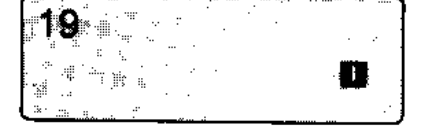

## **Leitungen und Leitungsbündel belegen**

Sie können gezielt Leitungen und Leitungsbündel belegen. Je nach Einrichtung der Telefonanlage müssen Sie eine Kennzahl eingeben, um gezielt Leitungen oder Leitungsbündel zu belegen.

hier vorhanden intessiert mich erlernt

#### **Eine Leitung belegen**

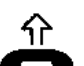

介 Heben Sie den Hörer ab.

z.B. **EJI!JO**  -

Geben Sie eine Kennzahl von <del>×</del>01 bis<br>\*12 ein. Damit belegen Sie eine der Leitungen von 1 bis 12.<br>Telefonieren Sie wie gewohnt.

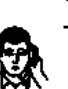

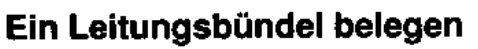

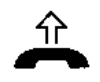

'if' Heben Sie den Hörer ab.

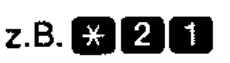

**n Leitungsbündel belegen**<br>  $\hat{\pi}$  Heben Sie den Hörer ab.<br>
z.B. **El 2000** Geben Sie eine Kennzahl von  $*21$  bis  $*23$  ein. Damit belegen Sie ein Lei-<br>tungsbündel von 1 bis 3.

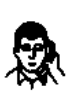

Telefonieren Sie wie gewohnt.

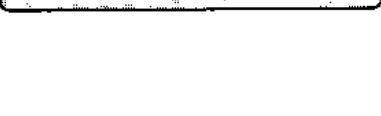

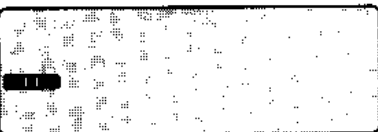

## **Ein weiteres Telefon ist zugeschaltet**

Sie haben ein weiteres Telefon in einer Sitzecke stehen (Sitzeckentelefon). An diesem Telefon stehen Ihnen die gleichen Merkmale zur Verfügung wie an Ihrem Tischtelefon. Wenn Sie mit Ihrem Tischtelefon ein Gespräch führen, ist das andere Telefon (Sitzeckentelefon) ohne Funktion. Wenn Sie Ihr Telefon abschließen. ist auch das andere Telefon abgeschlossen.

hier vorhanden intessiert mich erlernt

## **Ein externes Gespräch ans andere Telefon übergeben**

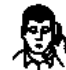

Sie führen ein Gespräch von Ihrem ~ Tischtelefon, z.B. auf Leitung 1. **06977S51iii** 

 $\bullet$   $\frac{D}{i n}$ Drücken Sie die Taste "I". Sie hören den **restaurten aus der Schweizer am Sie**<br>internen Wählton.

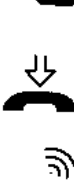

 $\Rightarrow$  An beiden Telefonen klingelt es.

Legen Sie den Hörer auf.

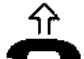

 $\hat{P}$  Heben Sie den Hörer am anderen Telefon ab. Sie sind automatisch wieder mit Ihrem Telefonpartner verbunden.

Diese Funktion ist auch umgekehrt möglich.

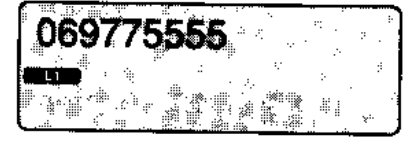

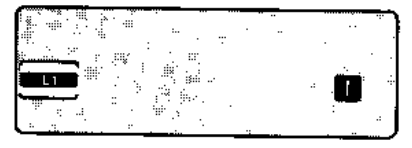

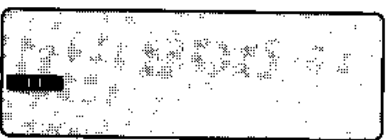

-- ---

## **Teilnehmer mit Tonbandmodul anrufen**

Wenn Sie einen Teilnehmer Ihrer Telefonanlage anrufen, an dessen Telefon ein Tonbandmodul angeschlossen ist, können Sie diesem Teilnehmer eine Mitteilung auf Band sprechen, sofern das Tonbandmodul aufnahmebereit ist.

hier vorhanden intessiert mich erlernt

#### **Eine Mitteilung auf Band sprechen**

- 
- z.B. **100 Sie rufen einen Teilnehmer an, der ein aufnahmebereites Tonbandmodul ange**aufnahmebereites Tonbandmodul angeschlossen hat. Schlossen hat.<br>Sie hören einen Quittungston.
	- **Aufsprechen Drücken Sie die Taste .Aufsprechen".**  • Sie hören einen kurzen Ton. Sprechen
		- Sie nun Ihre Mitteilung auf Band.

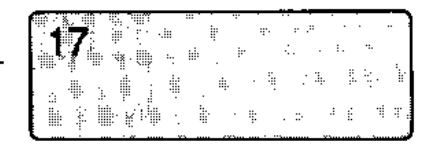

## **Besondere Tastenbelegungen**

Wenn bestimmte Funktionstasten an Ihrem Telefon entsprechend eingerichtet sind, können Sie mit Ihnen besondere Funktionen ausführen.

hier vorhanden intessiert mich erlernt

#### Sondertasten

Mit einer Sondertaste können Sie z.B. ein Türtableau betätigen.

Wenn Ihre Telefonanlage entsprechend eingerichtet ist, sehen Sie im Display die Anzeige "F1".

#### A, B, C, D - Tasten

Wenn Ihre Telefonanlage als Zweitanlage eingerichtet ist, können Sie sich Funktionstasten an Ihrem Telefon mit Funktionen der Erstanlage Integral 33x einrichten lassen.

Sie können dann mit diesen Tasten z.B. einen automatischen Rückruf auf einen Teilnehmer der Erstanlage einstellen.

Kennzahlen der Anlage integral 33x zeiter Geleiterer Auf deser Sotte sind noch weitere Kennzehlen aufgelafol.

#### Je nachdem, wie die Anlage Integral 33x eingerichtet ist, können diese Kennzahlen unterschiedlich sein!

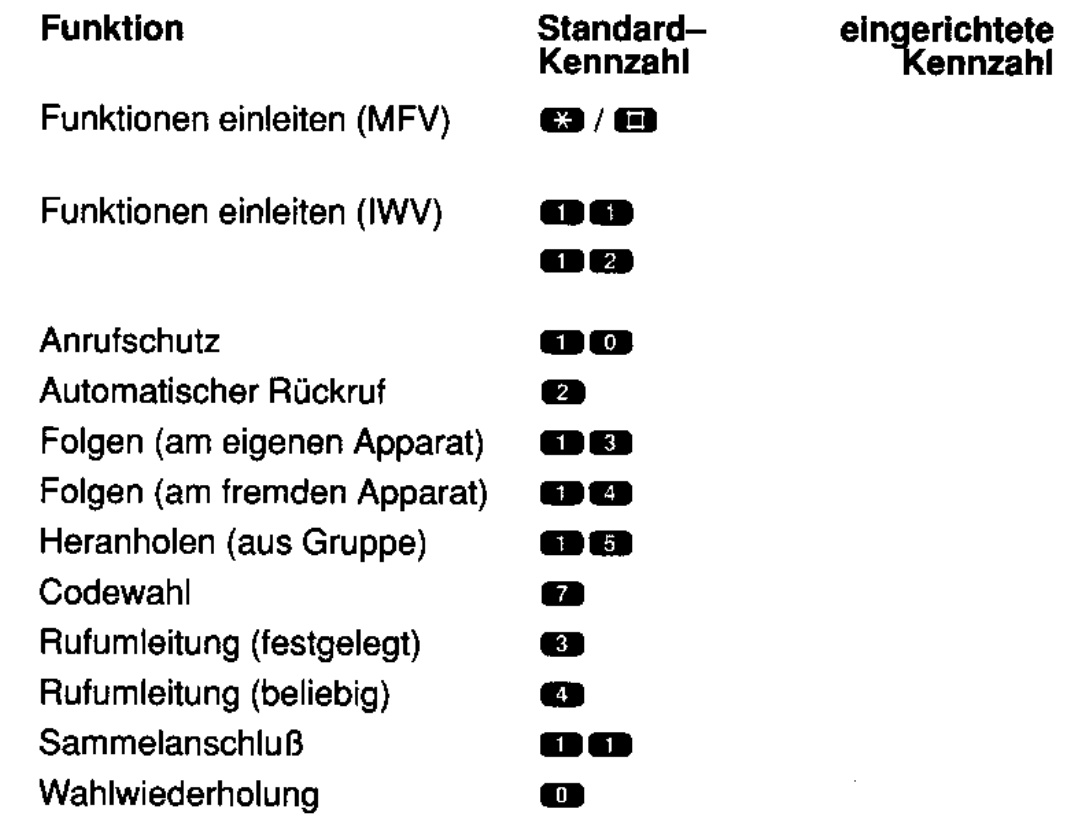

 $\mathbf{Y} = \mathbf{X}_1, \mathbf{Y}_2, \mathbf{Y}_3, \mathbf{Y}_4$ 

bergebyt i kan

20 M

a da wasan ka

<u> Afirm</u>

START THE START AND THE START OF THE START OF THE START OF THE START OF THE START OF THE START OF THE START OF

**A CARD BOOK TO BE A REPAIRED TO A THEFT OF BUILDING** 

ことがよさくほど よといしょう スプ ちょう・スプリ くとい

## A,B,C,D-Tasten 58 Aufschalten 18 Kundennummer ein 18 Kunden Aufschließen 7 Zur 2012 Chef-/Sekretärfunktion. Siehe Partnerfunktionen Codewahl aus Ihrer Anlage 39<br>aus Integral 33x 31 aus Integral 33x **Informationen** 9 Umschaltung 14 Doppelt belegte Tasten 6 Nachtschaltung 37 Durchsage zu einer Gruppe 120 bis 133 zum Internteilnehmer 33 zum Partner. Siehe Partnerfunktionen Eigenzuweisung 38 **anrufen** 44 Freisprechen 23 heranholen 473 Anzeige löschen 51 Rückfrage 45 Beleg ausdrucken löschen 51 **Summen ansehen bei einem Internet internet internet internet internet internet internet internet internet internet internet internet internet internet internet internet internet internet internet internet internet inter** Geheimnummer **7,53** Intern anrufen 12 Rückruft 12 Kennzahlen der Integral 33x 59

-<br>- -- - -

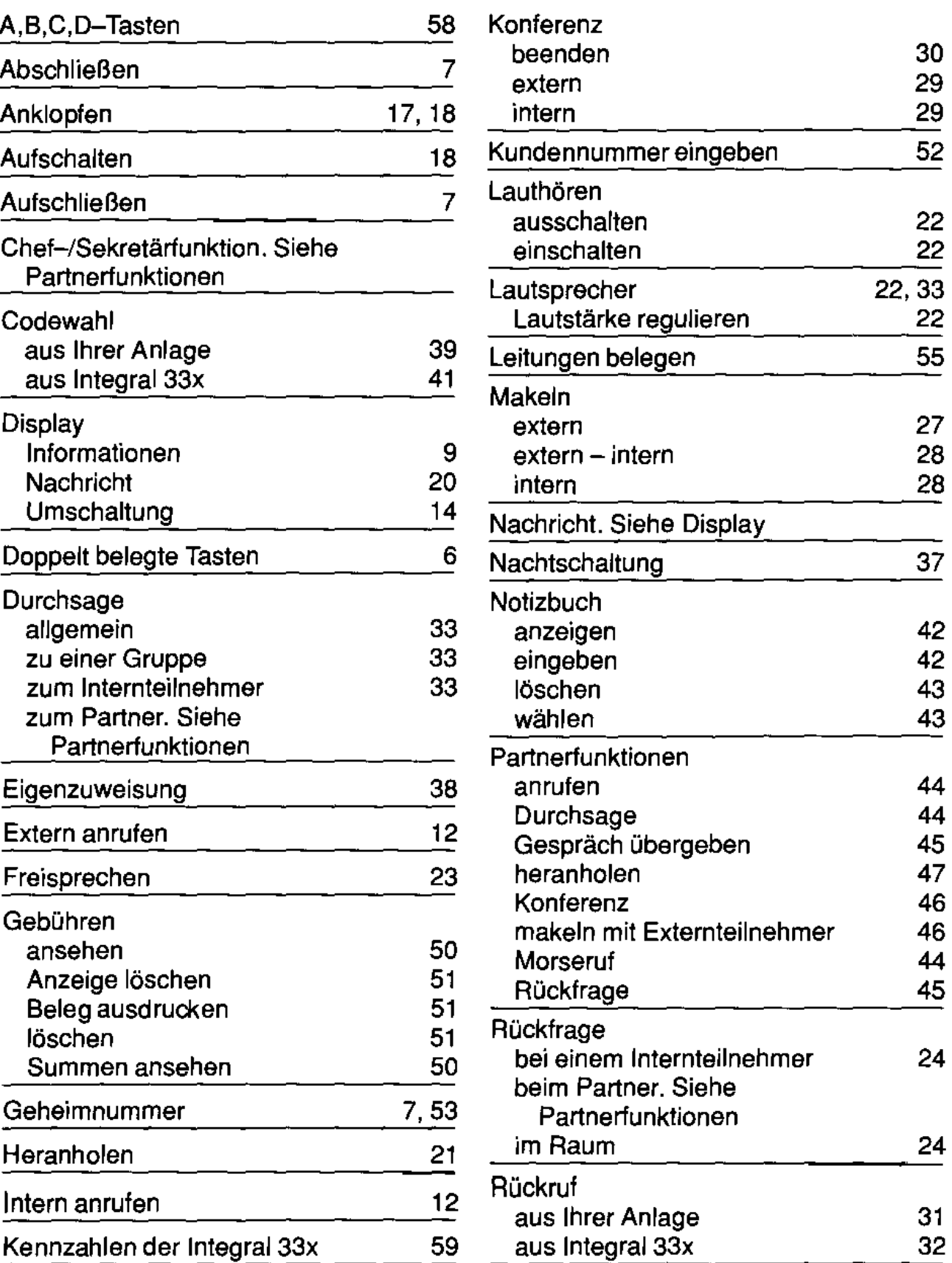

0. 30 - 30 - 31

39. VII. 19

Rufumleitung Tonbandmodul in Ihrer Anlage 34<br>
in Integral 33x 36 in Integral  $33x$ Ruhe vor dem Telefon 19 Sitzeckentelefon 56 Sondertasten 58 Sonderzeichen 40 mit Taste 40 mit Taste auch der Antieingeben 48 Wahlwiederholung ist der Anti-<br>1980 Mahlwiederholung ist der Anti-Signalisierung 1984

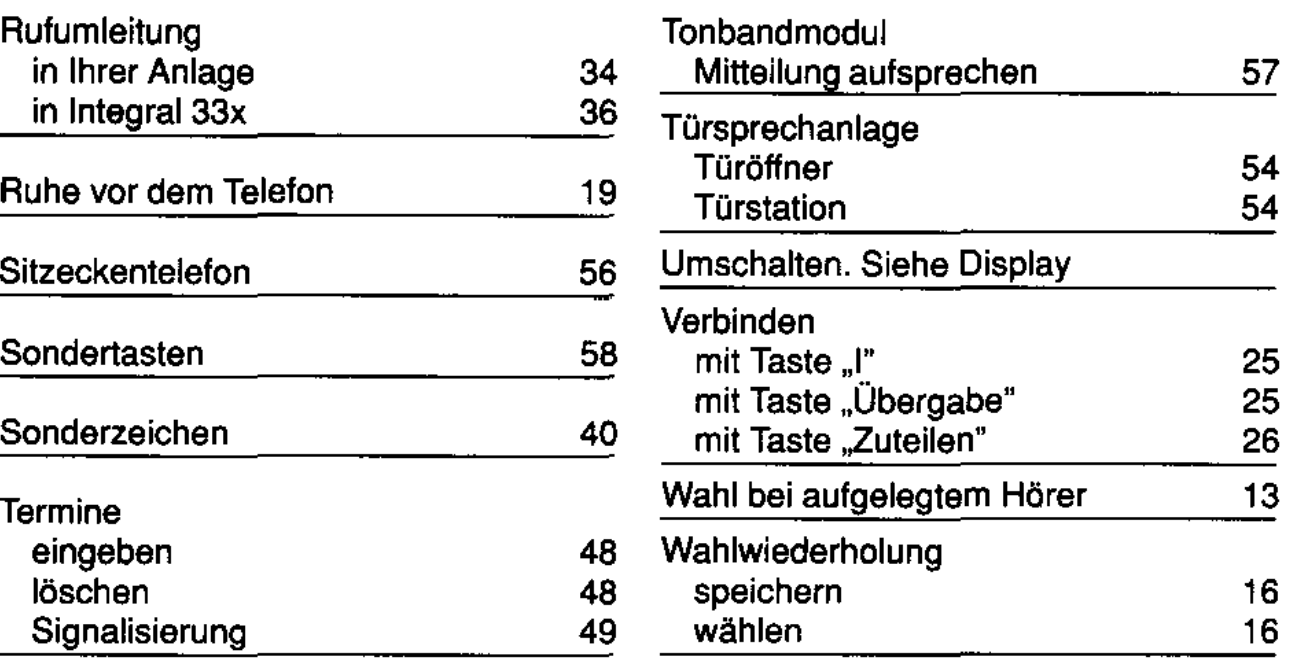

rynters of the to subsequent in Therm

 $\sim$  100  $\sim$  100  $\sim$  100  $\sim$ 

ነኝ ነ

dite control. So de Himesbab deser Strevel infanen har, we See to Telefor Henry pheased and you Sie un kernen tals ehinel atves iten iniklikeran selter P 42 - 22 - 23 - 24

#### **Pflege**

Ihr Telefon wird für normale Gebrauchsbedingungen gefertigt. Die heutigen Möbel sind mit einer unübersehbare Vielfalt von Lacken und Kunststoffen beschichtet und werden mit unterschiedlichen Lackpflegemitteln behandelt. Es ist daher nicht ausgeschlossen, daß manche dieser Stoffe Bestandteile enthalten, die die Kunststoffüße des Telefons angreifen und erweichen.

Die so durch Fremdstoffe veränderten Gerätefüße können unter Umständen auf der Oberfläche der Möbel unliebsame Spuren hinterlassen. TELENORMA Bosch Telecom kann aus verständlichen Gründen für derartige Schäden nicht haften.

Verwenden Sie daher, besonders bei neuen oder mit Lackpilegemitteln aufgefrischten Möbeln, für Ihr Telefon eine rutschfeste Unterlage.

#### **Reinigen des Telefons**

Wischen Sie das Telefon einfach mit einem leicht feuchten Tuch oder mit einem Antistatik-Tuch ab, niemals mit einem trockenen Tuch.

Achten Sie in jedem Fall darauf, daß keine Feuchtigkeit in das Gerät eindringen kann.

#### **Wenn etwas nicht funktioniert**

Spricht das Telefon auf Ihre Eingaben nicht mehr an, dann versuchen Sie bitte nicht, daß Telefon zu öffnen und nach dem Rechten zu sehen.

Wenden Sie sich an Ihre TELENORMA-Vertriebsniederlassung. Unsere Techniker sind schnell bei Ihnen und lösen das Problem.

#### **Gebrauchsbestimmungen**

Das Gerät ist nur für seinen bestimmungsmäßigen Gebrauch zugelassen. Eine Haftung der TELENORMA Bosch Telecom für Schäden aus nicht bestimmungsgemäßen Gebrauch des Gerätes ist ausgeschlossen.

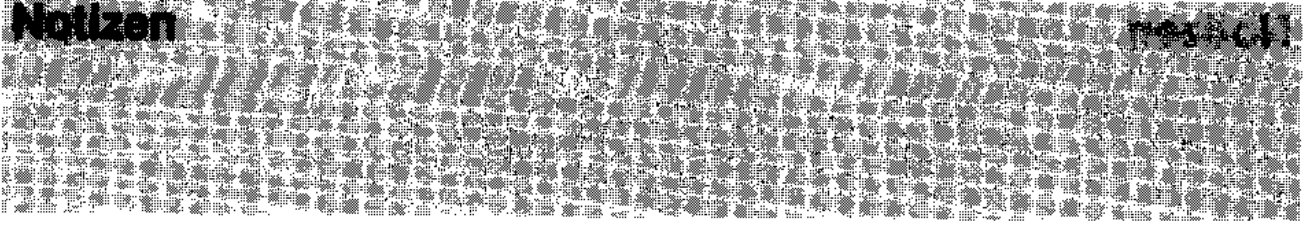

and come

**Sales Street** 

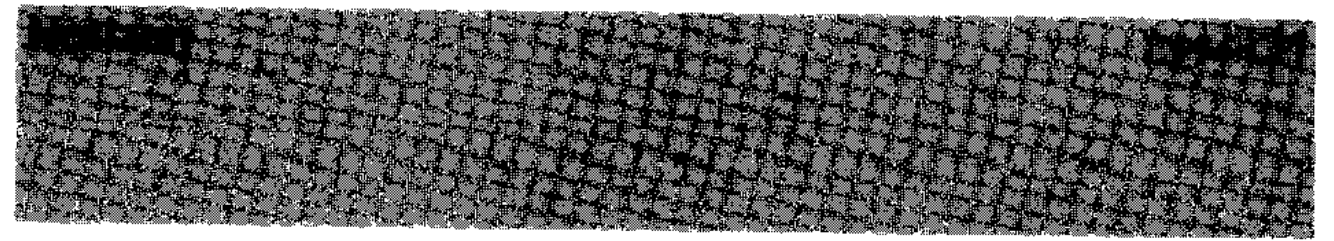

 $\overline{\phantom{a}}$ 

Ein Hinweis zu Thema Umwelt: Bitte befestigen Sie keine Aufkleber<br>an Ihrem Telefon. Telefongehäuse mit Aufklebern können später nicht wiederverwertet werden und belasten dann unnötig die Umwelt. Vielen Dank für Ihr umweltbewußtes Verhalten!

Diese Bedienungsanleitung ist mit cadmiumfreien Farben auf umweltfreundlichem, chlorfrei gebleichtem Papier gedruckt. Sie läßt sich im Altpapier-Recycling vollständig wiederverwerten.

18.0001.6571 2/2.0/1193

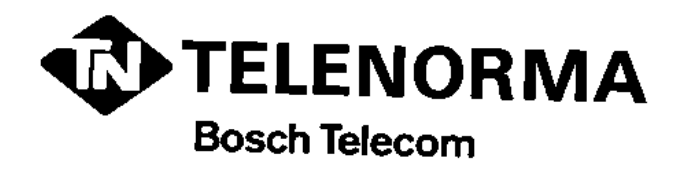

**Kommunikations· Systeme**  Sicherheits~ **Systeme, Anzeige· Systeme Zeit· Systeme** 

**Telenorma Info· Service zum Nulltarif**  Telefon 0130·26 61, Telefax 0130-86 0014

## D ·60277 Frankfurt am Main

Änderungen vorbehalten